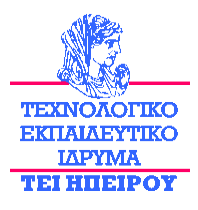

# **ΣΧΟΛΗ ΤΕΧΝΟΛΟΓΙΚΩΝ ΕΦΑΡΜΟΓΩΝ ΤΜΗΜΑ ΜΗΧΑΝΙΚΩΝ ΠΛΗΡΟΦΟΡΙΚΗΣ Τ.Ε.**

Πτυχιακή Εργασία

# «**Αναζήτηση πληροφοριών RSS feeds με μικροελεγκτή και απεικόνιση τους σε πραγματικό χρόνο**»

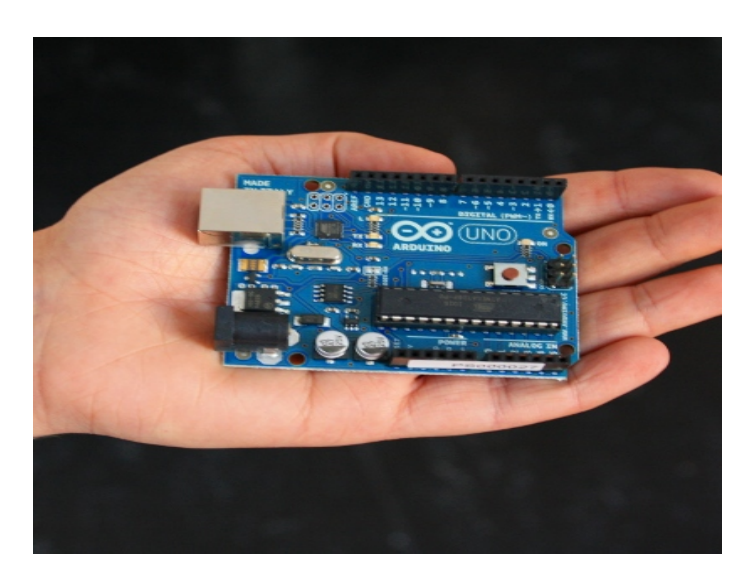

**Γιάννενας Ιωάννης A.M.: 9375**

Επιβλέπων καθηγητής: Τάτσης Γεώργιος

#### Αναζήτηση πληροφοριών RSS feeds με μικροελεγκτή και απεικόνιση τους σε πραγματικό χρόνο Σ**ελίδα** 2

#### Περίληψη

Στην παρούσα πτυχιακή εργασία στόχος μας είναι η ανάπτυξη ενός αυτόματου συστήματος το οποίο θα μπορεί να συνδέεται μια διάφορες ιστοσελίδες και θα μας εμφανίζει τις πληροφορίες που μας ενδιαφέρουν, χωρίς να ανοίγουμε τη συγκεκριμένη ιστοσελίδα στον φυλλομετρητή του υπολογιστή μας.

Πιο συγκεκριμένα παίρνουμε πληροφορίες μέσω μίας ιστοσελίδας με RSS feeds και τις εμφανίζουμε σε μία LCD οθόνη. Αυτό γίνεται χρησιμοποιώντας μία πλακέτα Arduino Uno την οποία προγραμματίζουμε κατάλληλα και μέσω μίας πλακέτας Ethernet Shield, η οποία συνδέεται στο οικιακό δρομολογητή μας, θα μας ενημερώνει για τις πληροφορίες που λαμβάνονται διαρκώς από την ιστοσελίδα.

Στο πρώτο κεφάλαιο γίνεται αναφορά στην έννοια του αυτοματισμού, αφού η παρούσα εργασία προάγει αυτή την έννοια. Στο δεύτερο κεφάλαιο αναφερόμαστε στα ενσωματωμένα συστήματα δηλαδή σε όλα εκείνα τα συστήματα της καθημερινής μας ζωής που χρησιμοποιούν τους μικροελεγκτές και έχει σαν αποτέλεσμα να έχει απλοποιηθεί η ζωή μας σε μεγάλο βαθμό. Στο τρίτο κεφάλαιο παρουσιάζουμε την πλακέτα Arduino τα χαρακτηριστικά της και τα πλεονεκτήματα που προσφέρει σε όσους την χρησιμοποιούν, ενώ στο τέταρτο κεφάλαιο αναφέρουμε συνοπτικά κάποια χαρακτηριστικά της τεχνολογίας RSS Feeds. Τέλος στο πέμπτο κεφάλαιο παρουσιάζουμε μέσα από εικόνες την εφαρμογή που υλοποιήσαμε για τις ανάγκες της παρούσας πτυχιακής εργασίας.

# **Περιεχόμενα**

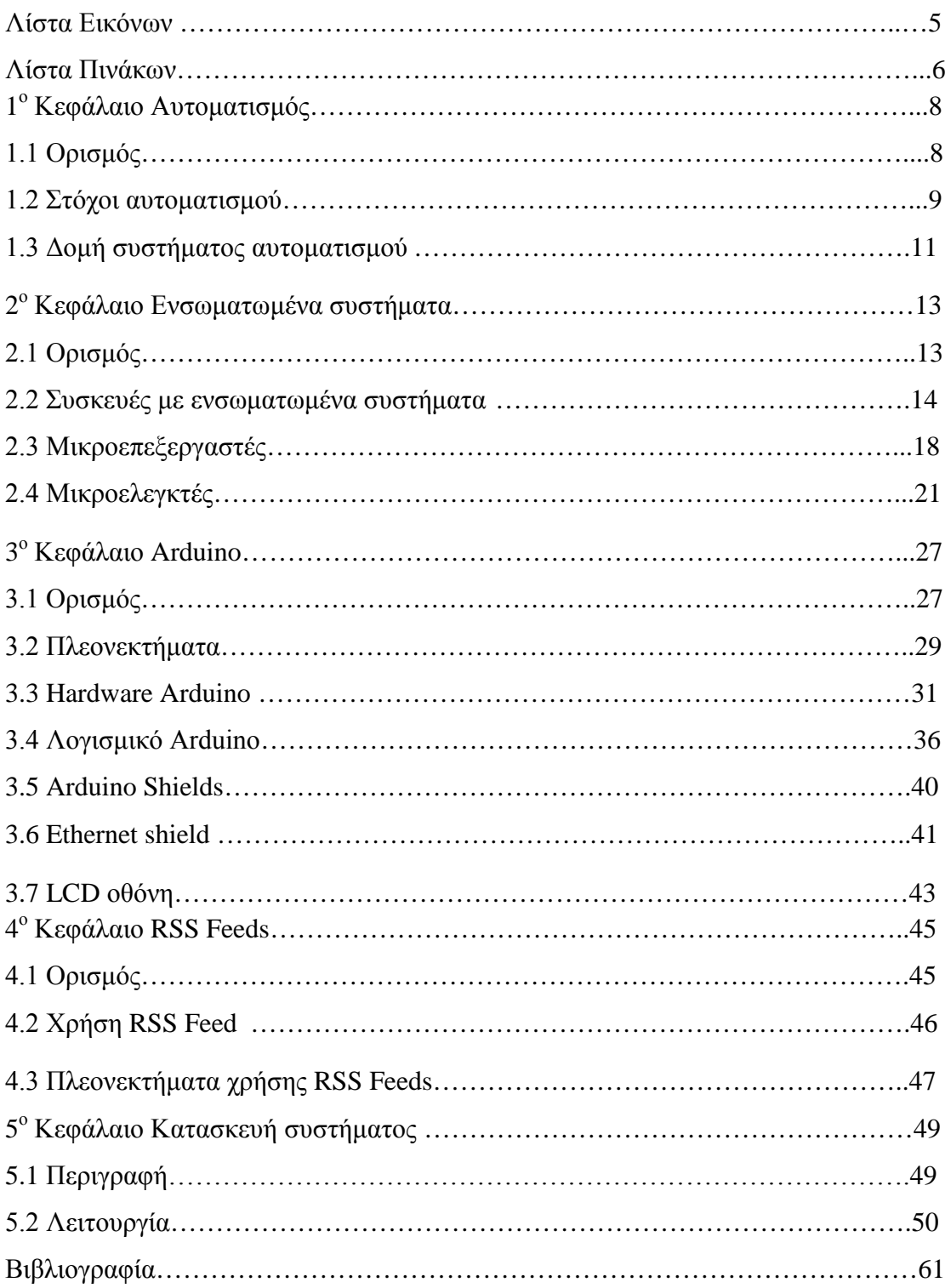

## Λίστα Εικόνων

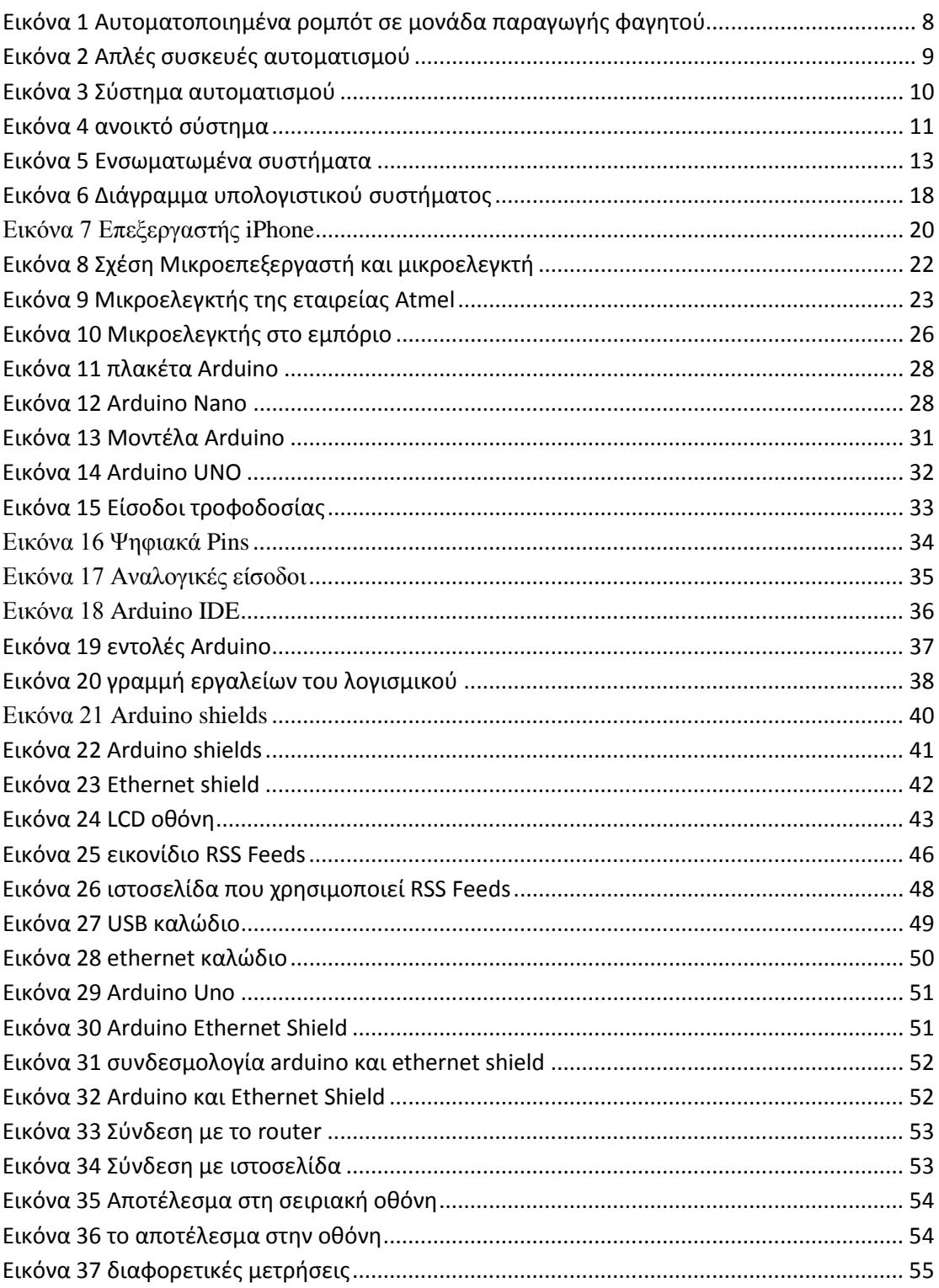

## **Λίστα Πινάκων**

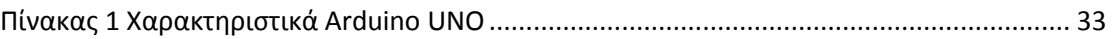

## **1<sup>ο</sup> Κεφάλαιο Αυτοματισμός**

#### 1.1 Ορισμός

Αυτοματισμός, είναι το πεδίο της επιστήμης και της τεχνολογίας που ασχολείται με την επιβολή επιθυμητής συμπεριφοράς στα φαινόμενα και με την κατανόηση των μηχανισμών μέσω των οποίων καθορίζεται η λειτουργία ενός φαινομένου. Το αντικείμενο του αυτοματισμού, είναι γενικό και πολύπλευρο, επομένως υπάρχουν άπειρες εφαρμογές του τόσο στην καθημερινή ζωή όσο και στη βιομηχανία. Ο αυτοματισμός είναι ένα από τα πιο "ιστορικά" πεδία της επιστήμης, διότι η ανάπτυξή του συνοδεύει την εξέλιξη όλων των άλλων τεχνολογιών. Επομένως, αποτελεί γνώση της "τεχνολογικής ιστορίας" μας και της κληρονομιάς μας. Στην περίπτωση του αυτοματισμού, μάλιστα, η ιστορία είναι ιδιαίτερα πλούσια μιας και οι Αρχαίοι Έλληνες επέδειξαν ιδιαίτερη εφευρετικότητα και ανέπτυξαν πολλές και σημαντικές λύσεις αυτοματισμού, που χρησιμοποιούμε μέχρι και σήμερα. [\(http://imm.demokritos.gr\)](http://imm.demokritos.gr/)

Με τη λέξη αυτοματισμός εννοούμε δύο έννοιες οι οποίες σχετίζονται μεταξύ τους. Με αυτό τον όρο δηλώνεται η τυποποίηση μίας διαδικασίας η οποία ακολουθεί κάποια βήματα, τα οποία έχουν δηλωθεί με σωστό τρόπο, ώστε να παραχθεί το αποτέλεσμα που ζητάμε. Επομένως ο αυτοματισμός αφενός έχει να κάνει με την εύρεση ενός αλγορίθμου με σκοπό την επίλυση ενός προβλήματος, και αφετέρου με την κατασκευή ενός αυτόνομου μηχανισμού ο οποίος θα εκτελεί αυτόν τον αλγόριθμο για κάποια είσοδο χωρίς την ανθρώπινη παρέμβαση. [\(http://el.wikipedia.org\)](http://el.wikipedia.org/)

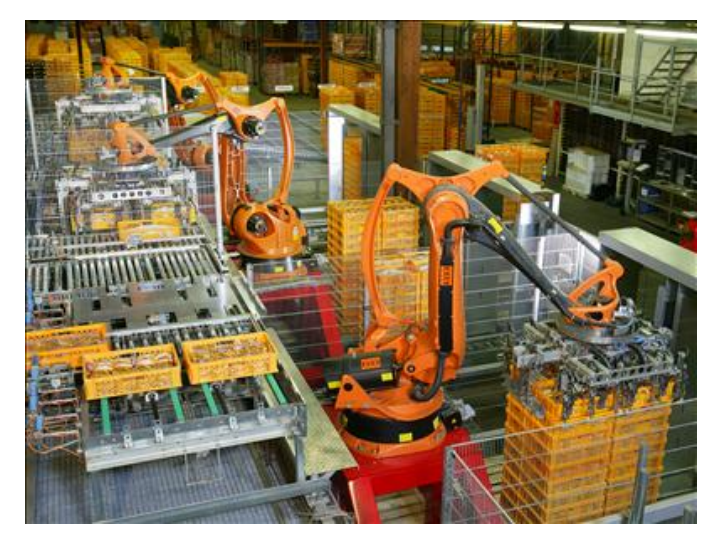

**Εικόνα 1 Αυτοματοποιημένα ρομπότ σε μονάδα παραγωγής φαγητού**

<span id="page-7-0"></span>Ο αυτοματισμός σαν έννοια στηρίζεται τόσο στη θεωρία ελέγχου όσο και στους μηχανισμούς ανάδρασης. Ο αυτοματισμός όμως έχει έναν αυστηρά εφαρμοσμένο χαρακτήρα και στην πράξη αξιοποιεί ποικιλία εξειδικευμένων προϊόντων ηλεκτρονικής και τεχνολογίας πληροφοριών όπως μικροελεγκτές και συστήματα πραγματικού χρόνου. Η σημασία του αυτοματισμού είναι μεγάλη στη βιομηχανία, όπου μειώνει σημαντικά την ανάγκη για ανθρώπινη παρέμβαση. ([http://imm.demokritos.gr](http://imm.demokritos.gr/))

#### 1.2 Στόχοι αυτοματισμού

Αν παρατηρήσουμε τις συσκευές που χρησιμοποιούμε στην καθημερινή μας ζωή, θα καταλάβουμε πόσο σημαντική είναι η έννοια του αυτοματισμού στη ζωή μας, αφού έχει ποικίλες εφαρμογές σε συσκευές χωρίς καθόλου την ανθρώπινη παρέμβαση. Τέτοιες συσκευές είναι το ηλεκτρικό ψυγείο, το πλυντήριο ρούχων, το θερμοσίφωνο, ο φούρνος μικροκυμάτων και πολλές άλλες. Συνεπώς συμπεραίνουμε ότι ο αυτοματισμός στην καθημερινή ζωή έχει σκοπό να κάνει την ζωή των ανθρώπων πιο εύκολη. Αυτό είναι εύκολο να το καταλάβουμε αν αναλογιστούμε πόσο δύσκολο ήταν παλιότερα όταν έπλεναν τα ρούχα στο χέρι ή προσπαθούσαν να διατηρήσουν τα τρόφιμα κατεψυγμένα μεταφέροντας κομμάτια πάγου. Εξίσου σημαντικός είναι ο αυτοματισμούς και στη βιομηχανική παραγωγή αφού έχει απλοποιήσει πολλές σύνθετες και δύσκολες εργασίες. ([http://imm.demokritos.gr](http://imm.demokritos.gr/))

Αναζήτηση πληροφοριών RSS feeds με μικροελεγκτή και απεικόνιση τους σε πραγματικό χρόνο Σελίδα 8

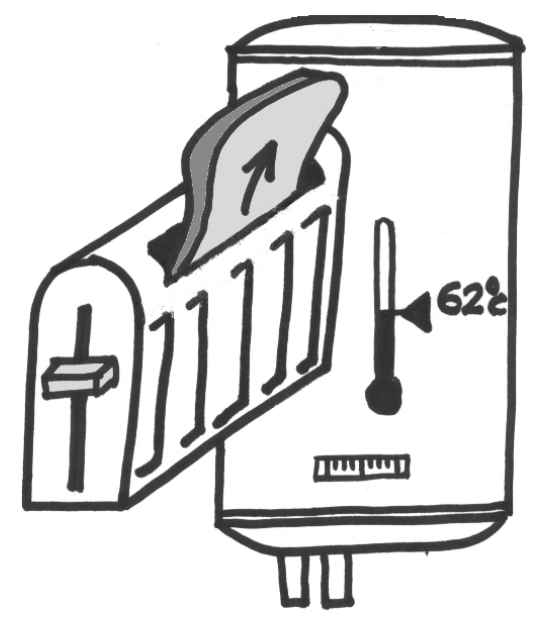

**Εικόνα 2 Απλές συσκευές αυτοματισμού**

<span id="page-8-0"></span>Όπως αναφέρθηκε και προηγούμενα τα συστήματα αυτοματισμού ή συστήματα αυτομάτου ελέγχου λειτουργούν χωρίς να χρειάζονται ανθρώπινη επιτήρηση ή παρέμβαση και δρουν κατά προκαθορισμένο τρόπο, με στόχο την επίτευξη του επιθυμητού αποτελέσματος με όσο το δυνατόν μεγαλύτερη ακρίβεια. Ένα τέτοιο παράδειγμα αποτελεί το κλιματιστικό το οποίο διαθέτει σύστημα ελέγχου το οποίο μόλις φτάσει στην ρυθμισμένη θερμοκρασία, προσωρινά καταστέλλει την λειτουργία του και έπειτα όταν η θερμοκρασία αλλάξει, ξεκινάει ξανά την λειτουργία του, με σκοπό να διατηρεί σταθερή τη θερμοκρασία του περιβάλλοντος. [\(http://aspaitehli.weebly.com\)](http://aspaitehli.weebly.com/)

Όπως μπορεί να γίνει αντιληπτό, οι αυτοματισμοί έχουν πολύ μεγάλη σημασία στη βιομηχανία. Χρησιμοποιώντας νέα μέσα που αυτοματοποιούν την παραγωγή, οι επιχειρήσεις προσπαθούν να βελτιώσουν την παραγωγικότητά τους μειώνοντας ταυτόχρονα το κόστος παραγωγής. Η ανάγκη που έχει ο άνθρωπος να απαλλαγεί από επικίνδυνες και ιδιαίτερα κουραστικές εργασίες είχε σαν αποτέλεσμα την ανάπτυξη αυτόματων συστημάτων για αυτές τις εφαρμογές. ([http://aspaitehli.weebly.com\)](http://aspaitehli.weebly.com/)

Ωστόσο με το πέρασμα του χρόνου οι αυτοματισμοί επεκτάθηκαν σε πολλές δραστηριότητες της παραγωγικής διαδικασίας, αφού με τα συστήματα αυτοματισμού επιτυγχάνεται μεγαλύτερη ακρίβεια, λιγότερα σφάλματα και μικρότερο κόστος παραγωγής. Έτσι, τα συστήματα αυτοματισμού υποκατέστησαν τον άνθρωπο σε μεγάλο βαθμό στην παραγωγική διαδικασία. Σήμερα υπάρχουν βιομηχανίες, οι οποίες

Αναζήτηση πληροφοριών RSS feeds με μικροελεγκτή και απεικόνιση τους σε πραγματικό χρόνο Σελίδα 9

χρησιμοποιούν στην παραγωγική διαδικασία αυτοματισμούς που μπορεί και να ξεπεράσουν το 95%. [\(http://aspaitehli.weebly.com\)](http://aspaitehli.weebly.com/)

Στις διάφορες επιστημονικές και ερευνητικές δραστηριότητες (διαστημικά ταξίδια, έρευνα σε μεγάλα θαλάσσια βάθη) απαιτείται ιδιαίτερα μεγάλη ακρίβεια ενεργειών και αποφυγή σφαλμάτων, κάτι που ο άνθρωπος δύσκολα μπορεί να επιτύχει. Και εδώ οι διαδικασίες αυτοματισμού έδωσαν λύσεις προωθώντας σημαντικά την επιστήμη και την τεχνολογία. [\(http://aspaitehli.weebly.com\)](http://aspaitehli.weebly.com/)

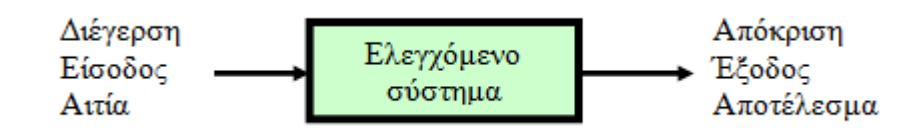

<span id="page-9-0"></span>**Εικόνα 3 Σύστημα αυτοματισμού**

#### 1.3 Δομή συστήματος αυτοματισμού

Στην εικόνα 3 το σύστημα που φαίνεται αντιστοιχεί στο πρότυπο (μοντέλο) μιας διαδικασίας (ή ελεγχόμενο σύστημα) και εμφανίζεται να δέχεται μια διέγερση, που αποτελεί την είσοδο και να δίνει μια απόκριση ή αλλιώς έξοδο. Άλλα συστήματα μπορεί να δέχονται περισσότερες από μια εισόδους ή να παράγουν περισσότερες από μια εξόδους. [\(http://aspaitehli.weebly.com\)](http://aspaitehli.weebly.com/)

Σαν παράδειγμα, μπορούμε να δούμε το αυτόματο άνοιγμα μιας πόρτας γκαράζ, όταν πλησιάζει το αυτοκίνητο. Η διαδικασία είναι η διάταξη που κινεί την πόρτα, είσοδος είναι το σήμα που εκπέμπει μια κατάλληλη συσκευή, που βρίσκεται στο αυτοκίνητο, και έξοδος είναι η κίνηση της πόρτας. [\(http://aspaitehli.weebly.com\)](http://aspaitehli.weebly.com/)

Το βασικό πρόβλημα του αυτοματισμού είναι η σχεδίαση κατάλληλης διάταξης, η οποία, όταν επιδρά στο σύστημα, να δίνει για συγκεκριμένη (γνωστή) είσοδο μια προκαθορισμένη έξοδο. Η διάταξη αυτή ονομάζεται ελεγκτής (controller). [\(http://aspaitehli.weebly.com\)](http://aspaitehli.weebly.com/)

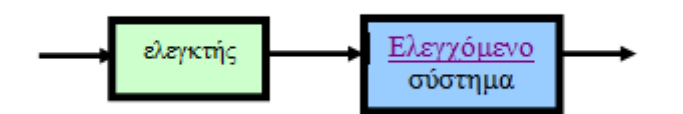

#### <span id="page-10-0"></span>**Εικόνα 4 ανοικτό σύστημα**

Το σήμα εισόδου του κυκλώματος προέρχεται από ένα ή περισσότερους αισθητήρες, οι οποίοι είναι διατάξεις ευαίσθητοι σε μεταβολές διαφόρων φυσικών μεγεθών και αντιδρούν στις μεταβολές των σημάτων παράγοντας ηλεκτρικό, κατά κανόνα, σήμα. Αν το αισθητήριο είναι ένα μόνο, τότε έχουμε ένα σύστημα μιας εισόδου. Αντίθετα, αν έχουμε περισσότερα από ένα αισθητήρια, τότε έχουμε ένα σύστημα πολλών εισόδων. [\(http://aspaitehli.weebly.com\)](http://aspaitehli.weebly.com/)

Υπάρχει περίπτωση κάποιος από τους αισθητήρες να βρίσκεται στο χώρο εξόδου και να επηρεάζεται από το αποτέλεσμα. Σε αυτή την περίπτωση έχουμε μία διαδικασία η οποία λέγεται ανατροφοδότηση- *ΑΤ* (feedback), όπου η έξοδος ρυθμίζει την είσοδο, από την οποία εξαρτάται. Η έξοδος του κυκλώματος είναι η λειτουργία που θέλουμε να πραγματοποιηθεί. Η έξοδος μπορεί να είναι μόνο μία, οπότε έχουμε ένα σύστημα μιας εξόδου, ή περισσότερες, οπότε έχουμε ένα σύστημα πολλών

Αναζήτηση πληροφοριών RSS feeds με μικροελεγκτή και απεικόνιση τους σε πραγματικό χρόνο Σελίδα  $11$ 

εξόδων. Με το όρο σύστημα ονομάζουμε το υλικό μέσο (μηχάνημα ή διαδικασία), το οποίο θα δημιουργήσει την επιθυμητή έξοδο. [\(http://aspaitehli.weebly.com\)](http://aspaitehli.weebly.com/)

## **2<sup>ο</sup> Κεφάλαιο Ενσωματωμένα συστήματα**

## 2.1 Ορισμός

Με τον όρο ενσωματωμένα συστήματα εννοούμε τα συστήματα στα οποία υπάρχει κάποιος επεξεργαστής ο οποίος λειτουργεί σαν μέρος ενός συστήματος*,* εκτελώντας ένα συγκεκριμένο έργο*,* και στο οποίο ο χρήστης δεν έχει πρόσβαση για να αλλάξει το πρόγραμμα ή την λειτουργικότητα του συστήματος*.* Γενικότερα, με τον όρο ενσωματωμένα συστήματα εννοούμε την ενσωμάτωση κάποιου μικροεπεξεργαστή στην λειτουργία ενός ολόκληρου συστήματος με ηλεκτρονικά, μηχανολογικά, και άλλα μέρη. (Δόλλας, 2006)

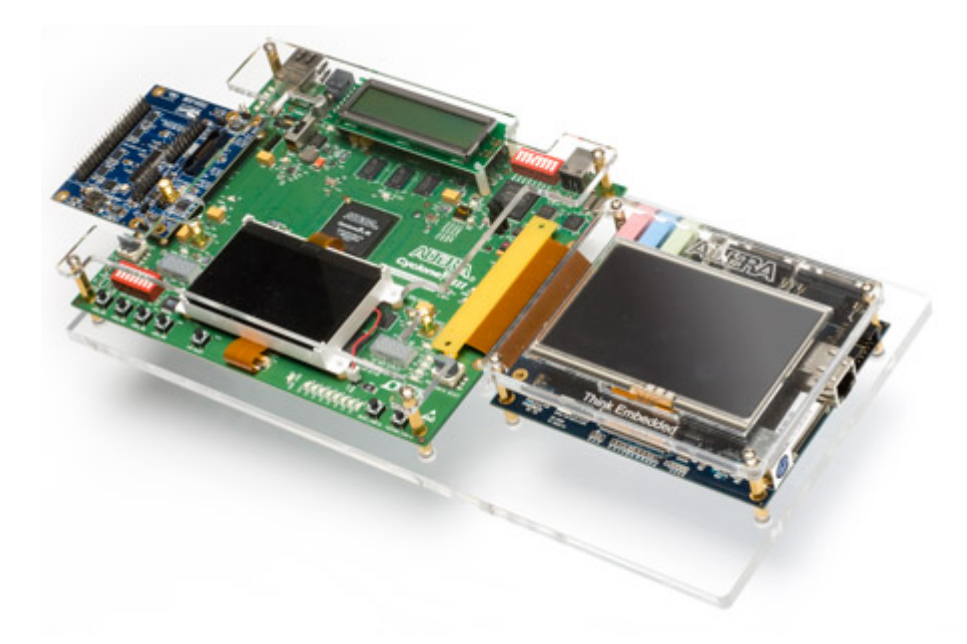

#### <span id="page-12-0"></span>**Εικόνα 5 Ενσωματωμένα συστήματα**

Συνήθως στην βιβλιογραφία, με τον όρο ενσωματωμένο σύστημα εννοείται ένα υπολογιστικό σύστημα συγκεκριμένης λειτουργίας, το οποίο είναι σχεδιασμένο για μία ή κάποιες εξειδικευμένες εφαρμογές, συχνά με τον περιορισμό της επεξεργασίας σε πραγματικό χρόνο για λόγους ασφάλειας και χρησιμότητας. Ένα τέτοιο σύστημα είναι συνήθως ενσωματωμένο, σαν μέρος μιας συσκευής, η οποία περιλαμβάνει επιπλέον υλικό (hardware), ενίοτε και μηχανικά μέρη. Πρόκειται δηλαδή για μικρά υπολογιστικά μέρη που βρίσκονται εντός μιας μεγαλύτερης συσκευής που εξυπηρετεί έναν πιο γενικό σκοπό. (Πετρίδη Β.)

#### 2.2 Συσκευές με ενσωματωμένα συστήματα

Ένας υπολογιστής γενικού σκοπού, όπως είναι ο προσωπικός υπολογιστής, μπορεί να εκτελεί πολλές διαφορετικές διεργασίες ταυτόχρονα, σε αντίθεση με ένα ενσωματωμένο σύστημα, το οποίο ανάλογα με τον προγραμματισμό του εκτελεί συγκεκριμένη λειτουργία. Όμως τα ενσωματωμένα συστήματα χρησιμοποιούνται για τον έλεγχο πολλών σύγχρονων συσκευών και η χρήση αυτών σε συγκεκριμένες εφαρμογές επιτρέπει στους μηχανικούς που τα σχεδιάζουν να τα βελτιστοποιήσουν, μειώνοντας το μέγεθος και το κόστος του προϊόντος, ή αυξάνοντας την αξιοπιστία και την απόδοση. (Πετρίδη Β.)

Ένας κύριος επεξεργαστικός πυρήνας ελέγχει τα ενσωματωμένα συστήματα και στην ουσία αυτή τη λειτουργία την εκτελεί ένας μικροελεγκτής ή ένας επεξεργαστής ψηφιακού σήματος, αν και πρόσφατά χρησιμοποιούνται αρκετά συχνά συστήματα που βασίζονται σε μικροεπεξεργαστές (ΑRM,MIPS). Οι εντολές του προγράμματος που αναφέρονται στα ενσωματωμένα είναι γνωστές ως firmware και αποθηκεύονται στη ROM ή στη flash memory. (Πετρίδη Β.)

Τα περισσότερα ενσωματωμένα συστήματα αποτελούν προϊόντα μαζικής παραγωγής, τα οποία λόγω της μείωσης του μέσου κόστους παραγωγής επωφελούνται με την αύξηση του πλήθους των παραγόμενων μονάδων. Το εύρος των εφαρμογών οι οποίες έχουν σαν βασικό συστατικό τα ενσωματωμένα συστήματα, εκτείνεται από φορητές συσκευές, όπως είναι ψηφιακά ρολόγια χειρός και συσκευές αναπαραγωγής μουσικής, έως μεγάλες εγκαταστάσεις όπως είναι οι φωτεινοί σηματοδότες, ελεγκτές γραμμών παραγωγής και συστήματα που ελέγχουν τη λειτουργία πυρηνικών εργοστασίων παραγωγής ενέργειας. Η πολυπλοκότητα αυτών των συστημάτων ξεκινάει από χαμηλή διαθέτοντας έναν μόνο μικροελεγκτή μέχρι και πολύ υψηλή, με πολλές μονάδες, περιφερειακές συσκευές και δίκτυα τοποθετημένα σε μεγάλα πλαίσια. (Πετρίδη Β.)

Πολύ χαρακτηριστικά παραδείγματα ενσωματωμένων συστημάτων είναι το κινητό τηλέφωνο και τα φρένα ABS (Anti-lock Break System) των αυτοκινήτων. Σε αυτές τις δύο περιπτώσεις έχουμε την χρήση επεξεργαστή για να επιτελέσει συγκεκριμένες λειτουργίες. Και στις δύο περιπτώσεις ο χρήστης δεν μπορεί να έχει πρόσβαση στον επεξεργαστή, αν και στην περίπτωση κινητών νέας γενιάς με λειτουργικό σύστημα ορατό στον χρήστη υπάρχουν παραδείγματα παρέμβασης χάρη σε εφευρετικούς

Αναζήτηση πληροφοριών RSS feeds με μικροελεγκτή και απεικόνιση τους σε πραγματικό χρόνο Σελίδα  $14$ 

χρήστες. Άλλα παραδείγματα ενσωματωμένων συστημάτων είναι οι εκτυπωτές, και οι φούρνοι μικροκυμάτων. (Δόλλας Α.)

Όπως αναφέραμε και σε προηγούμενη ενότητα παρατηρώντας την καθημερινή μας ζωή διαπιστώνουμε πως αλληλεπιδρούμε με ενσωματωμένα συστήματα σχεδόν συνέχεια: ο φούρνος μικροκυμάτων, αλλά πλέον και η συμβατική κουζίνα και το ψυγείο έχουν κάποιας μορφής επεξεργαστή. Τα αυτοκίνητα συχνά έχουν πολλούς επεξεργαστές για διάφορες λειτουργίες (ρύθμιση μίγματος καυσίμου, έλεγχος ψηφιακής οθόνης, σύστημα γεωγραφικού προσδιορισμού θέσης αυτοκινήτου, σύστημα ελέγχου κλιματισμού, κλπ.). Το κινητό μας τηλέφωνο αλλά και το σταθερό τηλέφωνο αν είναι ψηφιακής τεχνολογίας, τα συστήματα ελεγχόμενης στάθμευσης, τα φανάρια κυκλοφορίας αυτοκινήτων, μουσικά όργανα με διεπαφή MIDI, οι εκτυπωτές υπολογιστών, το σύστημα αυτόματης ανάληψης χρημάτων ΑΤΜ της τράπεζας, το ηλεκτρονικό σύστημα με το οποίο παίρνονται οι παραγγελίες σε κέντρα κλπ. (Δόλλας Α.)

Σε δυνατές τεχνολογικά χώρες υπάρχουν πιο εξειδικευμένες εφαρμογές, όπως συστήματα στα οποίο καταχωρούνται τα στοιχεία για την παρακολούθηση μίας αποστολής από εταιρίες ταχυμεταφοράς, συστήματα παρακολούθησης κυκλοφορίας οχημάτων και έκδοσης κλήσεων σε παραβάτες, και συστήματα εντοπισμού και παρακολούθησης των λεωφορείων ώστε οι επιβάτες στην στάση να ξέρουν επακριβώς πότε θα έρθει το επόμενο λεωφορείο, συστήματα παρακολούθησης των στοιχείων του εδάφους για αγρότες (π.χ. θερμοκρασία και υγρασία για καθορισμό ποτίσματος). (Δόλλας Α.)

Επίσης στην εποχή μας υπάρχουν παντού και χρησιμοποιούνται οι υπολογιστές, κάτι το οποίο συνεπάγεται την άμεση εξάρτηση από την τεχνολογία η οποία προφανώς σίγουρα αλλάζει το τρόπο ζωής μας, και όπως είναι αναμενόμενο έχει τόσο οφέλη όσο και μειονεκτήματα. Υπάρχουν πλέον ιατρικά συστήματα, όπως η αξονική τομογραφία, καρδιογράφοι, συστήματα μηχανικής υποστήριξης για άτομα με ειδικές ανάγκες, το οποία επιτρέπουν βελτίωση της ποιότητας της ζωής μας. (Δόλλας Α.)

Τα ενσωματωμένα συστήματα μπορούν να έχουν αμέτρητες εφαρμογές στο μέλλον. Ήδη η υπολογιστική ισχύς που μπορεί να έχει κανείς σε προσιτό κόστος είναι τόση ώστε να υπάρχουν συστήματα με αναγνώριση φωνής ως διεπαφή. Σε εργαστηριακή μορφή υπάρχουν ήδη συστήματα που λειτουργούν με εγκεφαλικά κύματα. Το πεδίο είναι ιδιαίτερα ανοιχτό για νέους επιστήμονες και μηχανικούς ώστε

Αναζήτηση πληροφοριών RSS feeds με μικροελεγκτή και απεικόνιση τους σε πραγματικό χρόνο Σελίδα 15

να κάνουν την δική τους συμβολή με τις ιδέες τους και αυτή η συμβολή μπορεί να έχει κοινωνικές προεκτάσεις. (Δόλλας Α.)

Για να είναι εφικτή η επικοινωνία των ενσωματωμένων συστημάτων με τον «εξωτερικό κόσμο» χρησιμοποιούνται διάφορα περιφερειακά όπως: (Πετρίδη Β.)

- Επιφάνειες σειριακής επικοινωνίας RS-232
- Επιφάνειες σύγχρονης σειριακής επικοινωνίας I2C SPI
- Universal Serial Bus
- Multi Media Cards
- Networks->Ethernet
- General purpose I/O
- ADC/DAC
- Χρονιστές
- Debugging->JTAG, ISP

Όσο αφορά στη διεπαφή του χρήστη, ποικίλει από καμία στα ενσωματωμένα που εκτελούν μονάχα μία λειτουργία, έως σύνθετες γραφικές διεπαφές οι οποίες μοιάζουν με τους υπολογιστές. Απλές ενσωματωμένες συσκευές διαθέτουν buttons, LEDs, γραφικά LCD με ένα απλό μενού επιλογών. (Πετρίδη Β.)

Τα ενσωματωμένα συστήματα συχνά ανήκουν σε μηχανισμούς που αναμένεται να λειτουργούν συνεχόμενα για χρόνια χωρίς σφάλματα και σε ορισμένες περιπτώσεις να ανακάμπτουν μόνα τους, σε περίπτωση που προκύψει κάποιο σφάλμα. Για το λόγο αυτό το λογισμικό συνήθως αναπτύσσεται και ελέγχεται πιο σχολαστικά από ότι συμβαίνει στη περίπτωση του λογισμικού προσωπικών υπολογιστών. Μη αξιόπιστα κινούμενα μηχανικά μέρη, όπως σκληροί δίσκοι και διακόπτες συνήθως αποφεύγονται. (Πετρίδη Β.)

Μερικές από τις σημαντικότερες παραμέτρους που έχουν σημασία στην σχεδίαση ενσωματωμένων συστημάτων είναι οι εξής: (Δόλλας Α.)

• Κόστος κατασκευής: αφορά την μεγαλύτερη κατηγορία των ενσωματωμένων συστημάτων σε όγκο πωλήσεων. Με δεδομένο ότι υπάρχει επεξεργαστής κάποιας μορφής (ακόμη και ειδικής κατασκευής VLSI σε κάποιες περιπτώσεις) σε συσκευές από ρολόγια χειρός, αριθμομηχανές, κινητά τηλέφωνα, κλιματιστικά, φούρνους μικροκυμάτων, τηλεοράσεις, ψυγεία, και κάθε είδους μαζικά παραγόμενες συσκευές χαμηλού κόστους απόκτησης, το κόστος του

ηλεκτρονικού μέρους αυτών είναι σημαντικός παράγοντας για την επιτυχία ενός προϊόντος.

- Κατανάλωση ενέργειας: Όλες περίπου οι φορητές ενσωματωμένες μικροηλεκτρονικές συσκευές είναι ευαίσθητες στο ζήτημα της κατανάλωσης ενέργειας (π.χ. προσωπικός ψηφιακός βοηθός – PDA, Personal Digital Assistant).
- Υπολογιστική Ισχύς: Κατά περίπτωση απαιτείται και αντίστοιχη υπολογιστική ισχύς. Εντυπωσιακό παράδειγμα είναι το ότι ενσωματωμένα συστήματα παιχνιδιών όπως το Sony Playstation και το Nintendo έχουν ιδιαίτερα ισχυρούς επεξεργαστές με ειδικές δυνατότητες για γρήγορα γραφικά.
- Αξιοπιστία: Κάποιες εφαρμογές έχουν ιδιαίτερα υψηλές απαιτήσεις αξιοπιστίας λόγω είτε της αδυναμίας πρόσβασης στην συσκευή κατά την λειτουργία (π.χ. κάψουλες διαστημικής εξερεύνησης) είτε λόγω κινδύνου απώλειας ανθρώπινης ζωής σε περίπτωση αστοχίας (π.χ. ηλεκτρονικά αεροπλάνων).
- Ευελιξία κατά την Χρήση: Όταν μία εταιρία κατασκευής μεταγωγέων παραδίδει ένα προϊόν (π.χ. ένα δρομολογητή – router), αυτός έχει κάποιες ενσωματωμένες δυνατότητες, π.χ. εξέταση πακέτων προερχομένων από προγραμματιζόμενες διευθύνσεις που καταδεικνύουν ανεπιθύμητα πακέτα όπως spam. Κατά την λειτουργία ενδέχεται να αλλάξουν τα χαρακτηριστικά τέτοιων πακέτων, είναι επομένως απαραίτητη η αναβάθμιση στο πεδίο τόσο του λογισμικού του συστήματος, όσο και κάποιων χαρακτηριστικών του υλικού (hardware) αυτού και του ενδιάμεσου επιπέδου firmware. Αυτό μπορεί να οδηγήσει σε σχεδιαστικές λύσεις με αναδιατασσόμενη λογική που παρέχει τέτοιες δυνατότητες, και σίγουρα επηρεάζει την αρχιτεκτονική του συστήματος.
- Λειτουργία σε Πραγματικό Χρόνο: Είναι σαφές πως αν τα ηλεκτρονικά ενός αεροπλάνου δεν ελέγξουν τις επιφάνειες αυτού ορισμένες φορές το δευτερόλεπτο, αυτό θα πέσει, ενώ ένα κινητό τηλέφωνο από την στιγμή της εκκίνησής του μπορεί να χρειαστεί μερικά δευτερόλεπτα μέχρις ότου αρχικοποιηθεί, βρει το δίκτυο και είναι έτοιμο να δεχθεί και να στείλει τηλεφωνήματα, ή, μία ψηφιακή φωτογραφική μηχανή μπορεί να χρειαστεί αρκετά δευτερόλεπτα για να αποθηκεύσει μία φωτογραφία.
- Συμβατότητα με Προγενέστερες Γενιές: Παρότι ένα νέο φορητό παιχνίδι ενδεικτικής μάρκας μπορεί κάλλιστα να χρησιμοποιήσει ένα νέο επεξεργαστή

με καλές δυνατότητες και κόστος ως προς απόδοση, ο τεράστιος όγκος των κασετών με παιχνίδια που υπάρχει ήδη στην αγορά βάζει συχνά περιορισμούς συμβατότητας γιατί διαφορετικά υφιστάμενοι χρήστες μπορεί να στραφούν προς ανταγωνιστικά προϊόντα. Το ίδιο ισχύει και με κινητά τηλέφωνα (πολλές από τις δυνατότητες και μενού των οποίων μπορούν να αναχθούν σε πολλές προγενέστερες γενιές της ίδιας εταιρίας), ψηφιακές φωτογραφικές μηχανές, κλπ.

#### 2.3 Μικροεπεξεργαστές

Με τον όρο υπολογιστικό σύστημα αναφερόμαστε σε ένα σύστημα το οποίο αποτελείται από μία κεντρική μονάδα επεξεργασίας (ΚΜΕ), μνήμη και συσκευές εισόδου και εξόδου. Στόχος όταν σχεδιάζουμε ένα τέτοιο σύστημα είναι να το χρησιμοποιήσουμε για την εκτέλεση υπολογισμών ή για να ελέγξουμε άλλες συσκευές. (Πεκμεστζή Κ.)

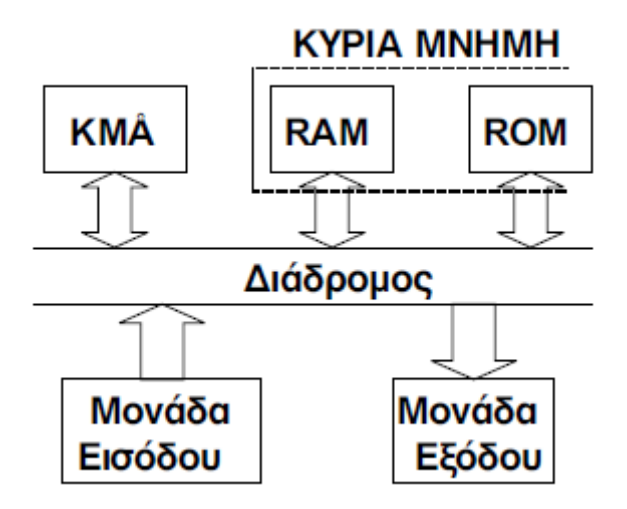

<span id="page-17-0"></span>**Εικόνα 6 Διάγραμμα υπολογιστικού συστήματος**

Ένα υπολογιστικό σύστημα στο οποίο ως ΚΜΕ χρησιμοποιείται ένας μικροεπεξεργαστής ονομάζεται μικροϋπολογιστικό σύστημα. Ένας μικροεπεξεργαστής είναι ένα ολοκληρωμένο κύκλωμα γενικού σκοπού, το οποίο μπορεί να προγραμματιστεί. Η επεξεργασία των δεδομένων γίνεται με μια σειρά από εντολές. Οι εντολές που εκτελούνται από τον μικροεπεξεργαστή είναι εντολές σε γλώσσα μηχανής και είναι αποθηκευμένες στην κύρια μνήμη. Μια εντολή σε γλώσσα μηχανής είναι μια σειρά από δυαδικά ψηφία, όπου είναι κωδικοποιημένο το είδος της εντολής. Το σύνολο αυτών των εντολών χρησιμεύει ως μία διασύνδεση ανάμεσα στο

λογισμικό (software) και το υλικό (hardware), δηλαδή ανάμεσα στα προγράμματα και στους επεξεργαστές. (Πεκμεστζή Κ.)

Ένας μικροεπεξεργαστής είναι ένα ολοκληρωμένο κύκλωμα που μπορεί να προγραμματιστεί. Οι μικροεπεξεργαστές ξεκίνησαν ως μια ενδιάμεση φθηνή λύση στον έλεγχο συστημάτων μεταξύ υπολογιστών και του ειδικού υλικού που έπρεπε να κατασκευαστεί κατά περίπτωση. Η εμφάνισή τους άλλαξε τη σχεδίαση των υπολογιστικών συστημάτων απλοποιώντας την αρκετά. (Πεκμεστζή Κ.)

Το υλικό που βασίζεται σε μικροεπεξεργαστή μπορεί να χρησιμοποιηθεί χωρίς μετατροπές σε ποικιλία εφαρμογών, ενώ ένα ψηφιακό σύστημα που κατασκευάζεται με πύλες χρησιμοποιείται μόνο σε μία εφαρμογή. Επομένως με τους μικροεπεξεργαστές το πρόβλημα της σχεδίασης ψηφιακών συστημάτων μετατοπίστηκε από το υλικό στο λογισμικό και η σχεδίαση απαλλάχθηκε από την ακαμψία του υλικού. (Πεκμεστζή Κ.)

Ένας μικροεπεξεργαστής αποτελείται από την αριθμητική και λογική μονάδα, τη μονάδα ελέγχου και τους καταχωρητές. Η αριθμητική και λογική μονάδα εκτελεί πράξεις με δεδομένα τα οποία βρίσκονται σε καταχωρητές εκ των οποίων ο ένας ονομάζεται συσσωρευτής. Τα αποτελέσματα των πράξεων αποθηκεύονται στον συσσωρευτή. Η μονάδα ελέγχου ελέγχει και συγχρονίζει τη μεταφορά και την επεξεργασία των δεδομένων και αποτελεί το κύριο τμήμα του μικροεπεξεργαστή. Οι καταχωρητές χρησιμεύουν ως χώροι αποθήκευσης δεδομένων ή διευθύνσεων μνήμης. (Πεκμεστζή Κ.)

Οι πρώτοι μικροεπεξεργαστές εμφανίστηκαν στις αρχές της δεκαετίας του 1970 και χρησιμοποιήθηκαν σε ηλεκτρονικές αριθμομηχανές. Η ενσωμάτωση των μικροεπεξεργαστών σε άλλες συσκευές, όπως τερματικά, εκτυπωτές κλπ, ακολούθησε σχετικά γρήγορα. Με χρήση ενός οκτάμπιτου μικροεπεξεργαστή, κατασκευάστηκε ο πρώτος μικροϋπολογιστής γενικού σκοπού στα μέσα της δεκαετίας του 1970. Η ραγδαία ανάπτυξη της τεχνολογίας των μικροεπεξεργαστών που ακολούθησε συνδέεται με τις αυξημένες απαιτήσεις από γλώσσες προγραμματισμού υψηλού επιπέδου. (Πεκμεστζή Κ.)

Αναζήτηση πληροφοριών RSS feeds με μικροελεγκτή και απεικόνιση τους σε πραγματικό χρόνο Σελίδα 19

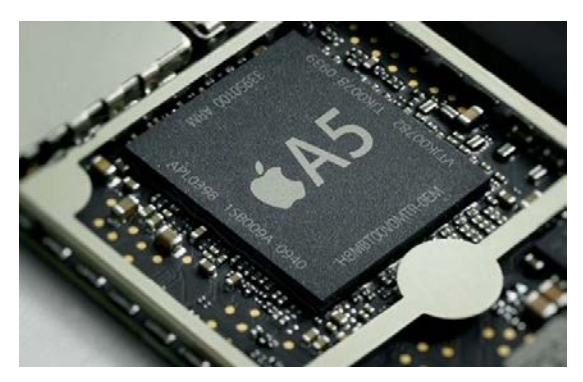

**Εικόνα 7 Επεξεργαστής iPhone**

<span id="page-19-0"></span>Επιπλέον ένας πιο σύγχρονος μικροεπεξεργαστής αποτελείται από τις ακόλουθες μονάδες: (Πεκμεστζή Κ.)

- Μονάδα αποκωδικοποίησης (Decoding Unit).
- Αριθμητική και Λογική Μονάδα (Arithmetic and Logical Unit, ALU): Η μονάδα στην οποία εκτελούνται μία προς μία οι αριθμητικές ή λογικές πράξεις, όπως υπαγορεύονται από τις εντολές που έχουν δοθεί στον υπολογιστή.
- Καταχωρητές (Registers): Μικρά κελιά μνήμης στο εσωτερικό του επεξεργαστή, που χρησιμοποιούνται για την προσωρινή αποθήκευση των δεδομένων, καθώς αυτά υφίστανται επεξεργασία. Οι καταχωρητές διαφέρουν ανάλογα με τον τύπο του επεξεργαστή και τον κατασκευαστή, τόσο ως προς την οργάνωση όσο και ως προς τη χωρητικότητά τους.
- Μονάδα ελέγχου (Control Unit): Ελέγχει τη ροή δεδομένων από και προς την ALU, τους καταχωρητές, τη μνήμη και τις περιφερειακές μονάδες εισόδου/εξόδου.
- Μονάδα προσκόμισης (Fetch Unit): Μεταφέρει τις εντολές από τη μνήμη στον επεξεργαστή.
- Μονάδα προστασίας (Protection Unit): Εξασφαλίζει το αποδεκτό της κάθε διεργασίας που εκτελεί ο επεξεργαστής, ώστε να μη τροποποιούνται δεδομένα που δεν πρέπει ή να μην εκτελούνται μη αποδεκτές εντολές, όπως π.χ. διαίρεση αριθμού με το μηδέν.

Τα κυριότερα χαρακτηριστικά των μικροεπεξεργαστών είναι η συχνότητα λειτουργίας, το μήκος της λέξης που αποθηκεύεται στους καταχωρητές και το ρεπερτόριο των εντολών, το οποίο δείχνει την ποικιλία των εντολών που μπορεί να δεχθεί και να επεξεργασθεί ένας μικροεπεξεργαστής. Ενδεικτικά όσες περισσότερες εντολές μπορεί να εκτελέσει τόσο πιο αργός είναι ο μικροεπεξεργαστής. (Πεκμεστζή Κ.)

#### 2.4 Μικροελεγκτές

Η επιθυμία των κατασκευαστών να δημιουργήσουν συστήματα με περισσότερες δυνατότητες και με μικρότερο μέγεθος οδήγησε στην ανάγκη για ενσωμάτωση όλων των λειτουργιών ενός υπολογιστή σε ένα ή μερικά ολοκληρωμένα κυκλώματα. Η ανάπτυξη της τεχνολογίας που χρησιμοποιήθηκε για την κατασκευή των κυκλωμάτων αυτών, είχε ως αποτέλεσμα τη βελτίωση των χαρακτηριστικών του μικροεπεξεργαστή και τη δημιουργία του μικροελεγκτή.

Ένα μικροϋπολογιστικό σύστημα αποτελείται από ένα μικροεπεξεργαστή, μνήμη και μονάδες εισόδου- εξόδου. Ένας μικροεπεξεργαστής μπορεί να εκτελεί υπολογισμούς και να επεξεργάζεται δεδομένα γρήγορα και αξιόπιστα και προκειμένου να επικοινωνήσει με το περιβάλλον του, πρέπει να συνδεθεί με κάποιες περιφερειακές συσκευές όπως μία μνήμα, έναν ελεγκτή διακοπών ή κάποιες θύρες επικοινωνίας με τις μονάδες εισόδου- εξόδου. (Πεκμεστζή Κ.)

Επίσης ένα μικροϋπολογιστικό σύστημα μπορεί να χρησιμοποιηθεί για να ελέγξει ένα σύστημα. Σε αυτή την περίπτωση πρέπει να δεχθεί αναλογικά σήματα, όμως για να τα αξιοποιήσει ο μικροεπεξεργαστής πρέπει να παρεμβληθούν μετατροπείς από αναλογικό σήμα σε ψηφιακό. Επομένως όλες αυτές οι συσκευές χρειάζεται να είναι και μεταξύ τους συγχρονισμένες. Ένα τέτοιο κύκλωμα ονομάζεται μικροελεγκτής. (Πεκμεστζή Κ.)

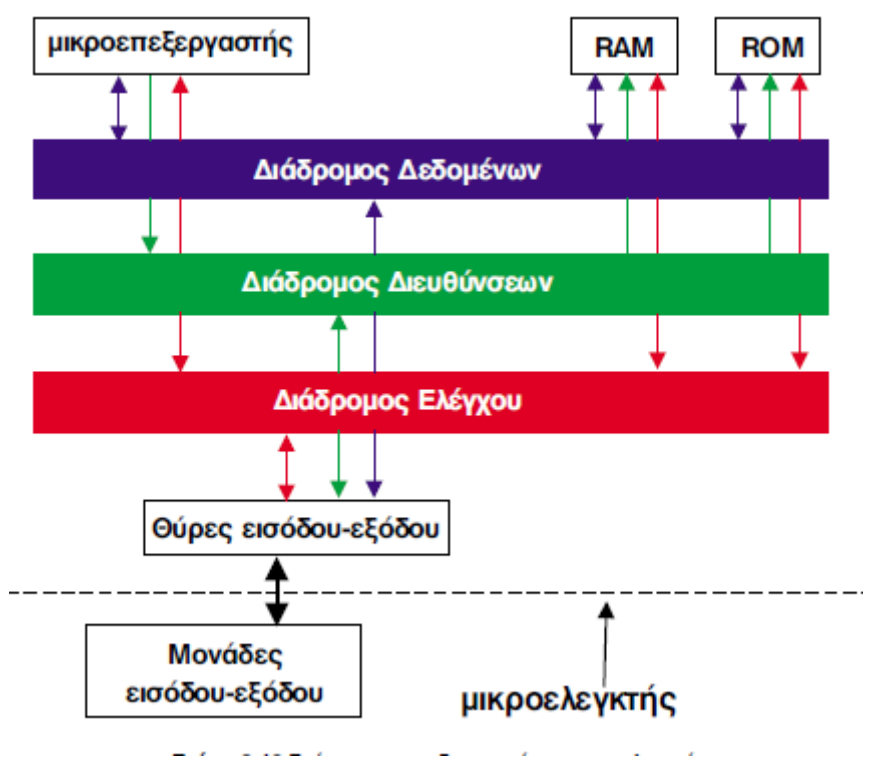

<span id="page-21-0"></span>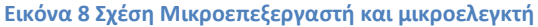

Με το όρο μικροελεγκτής ονομάζεται το λειτουργικό υπολογιστικό σύστημα σε πλακίδιο ("system-on-a-chip"), το οποίο περιέχει έναν επεξεργαστικό πυρήνα, μνήμη και περιφερειακές συσκευές εισόδου/εξόδου. Όπως έγινε κατανοητό και από τον ορισμό του, πρόκειται για μια διάταξη που προκύπτει όταν όλες οι διακριτές μονάδες πουαποτελούν έναν μικροϋπολογιστή τοποθετηθούν μέσα στο σώμα του ίδιουολοκληρωμένου συστήματος. Με άλλα λόγια εκτός από τα αριθμητικά και λογικά στοιχεία από τα οποία απαρτίζεται, ο μικροελεγκτής περιλαμβάνει επιπλέον στοιχεία, όπως μνήμη τυχαίας προσπέλασης (RAM) για την αποθήκευση δεδομένων, μνήμη μόνο για ανάγνωση (ROM) για την αποθήκευση προγραμμάτων, μνήμη flash για μόνιμη αποθήκευση, περιφερειακές συσκευές και διεπαφές εισόδου/εξόδου. (Floyd T.)

Οι μικροελεγκτές είναι κατάλληλοι για εφαρμογές στις οποίες υπάρχει αυξημένη ανάγκη για χρήση περιφερειακών συσκευών. Πολλές φορές το κριτήριο επιλογής ενός μικροελεγκτή είναι το είδος και οι δυνατότητες των περιφερειακών που διαθέτει. (Floyd T.)

Επομένως μπορούμε να καταλήξουμε λέγοντας ότι ο μικροελεγκτής και ο μικροεπεξεργαστής έχουν την εξής διαφορά: (McRoberts Μ.)

Αναζήτηση πληροφοριών RSS feeds με μικροελεγκτή και απεικόνιση τους σε πραγματικό χρόνο Σελίδα 22

- Ο μικροεπεξεργαστής (μP), αποτελεί ένα ολοκληρωμένο κύκλωμα που περιλαμβάνει έναν επεξεργαστή και κυκλώματα διευθυνσιοδότησης μνήμης. Χρησιμοποιείται σε πολύπλοκα μαθηματικά προβλήματα και σε μη θορυβώδη περιβάλλοντα.
- Ο μικροελεγκτής (μC), αποτελεί ένα ολοκληρωμένο κύκλωμα που περιλαμβάνει επιπλέον ρολόι, θύρες εισόδου και εξόδου (περιφερειακές μονάδες) και εσωτερική μνήμη. Προσφέρει μια πλήρη λύση υπολογιστή, ενσωματωμένο σε ένα ολοκληρωμένο κύκλωμα (IC). Λειτουργεί σε εφαρμογές ελέγχου ακόμα και σε θορυβώδη περιβάλλοντα.

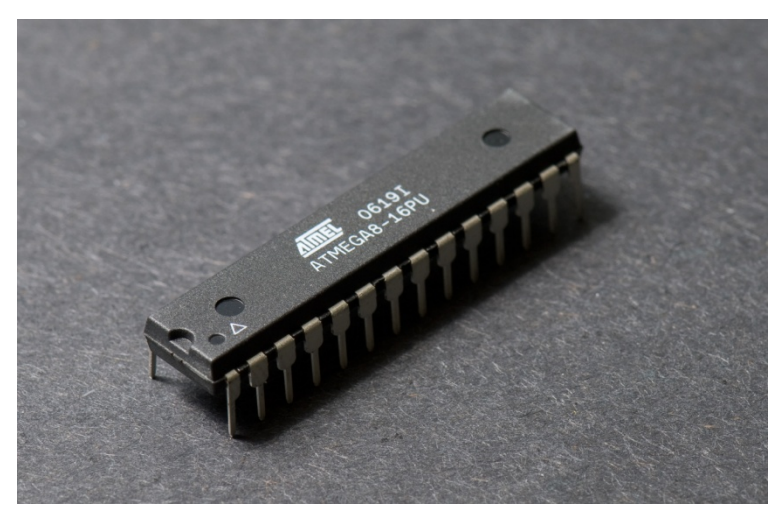

**Εικόνα 9 Μικροελεγκτής της εταιρείας Atmel**

<span id="page-22-0"></span>Υπάρχει κάποια βασική διαφορά μεταξύ μικροεπεξεργαστών και μικροελεγκτών. Στους σύγχρονους μικροεπεξεργαστές για τα μη ενσωματωμένα συστήματα, όπως είναι για παράδειγμα, στους μικροεπεξεργαστές των προσωπικών υπολογιστών, δίνεται έμφαση στην υπολογιστική ισχύ. Η ευελιξία ανάπτυξης διαφορετικών εφαρμογών είναι μεγάλη, καθώς η λειτουργικότητα του τελικού συστήματος καθορίζεται από τα εξωτερικά περιφερειακά που διασυνδέονται με την κεντρική μονάδα του μικροεπεξεργαστή, η οποία δεν είναι εξειδικευμένη. (McRoberts Μ.)

Αντίθετα, στους μικροεπεξεργαστές για ενσωματωμένα συστήματα, δηλαδή στους μικροελεγκτές, οι οποίοι έχουν μικρότερες ή και μηδαμινές δυνατότητες συνεργασίας με εξωτερικά περιφερειακά, η ευελιξία είναι περιορισμένη, καθώς και η υπολογιστική ισχύς. Οι μικροελεγκτές δίνουν έμφαση στο μικρό αριθμό ολοκληρωμένων κυκλωμάτων που απαιτείται για τη λειτουργία μιας συσκευής, το χαμηλό κόστος και την εξειδίκευση. (McRoberts Μ.)

Οι μικροελεγκτές χρησιμοποιούνται ευρέως λόγω των εξής βασικών πλεονεκτημάτων του: (McRoberts Μ.)

- Αυτονομία, μέσω της ενσωμάτωσης σύνθετων περιφερειακών υποσυστημάτων όπως μνήμες και θύρες επικοινωνίας, συνεπώς πολλοί μικροελεγκτές δεν χρειάζονται κανένα άλλο ολοκληρωμένο κύκλωμα για να λειτουργήσουν.
- Η ενσωμάτωση περιφερειακών σημαίνει ευκολότερη υλοποίηση εφαρμογών λόγω των απλούστερων διασυνδέσεων. Επίσης, οδηγεί σε χαμηλότερη κατανάλωση ισχύος, μεγιστοποιώντας τη φορητότητα και ελαχιστοποιεί το κόστος της συσκευής στην οποία ενσωματώνεται ο μικροελεγκτής.
- Χαμηλό κόστος.
- Μεγαλύτερη αξιοπιστία, και πάλι λόγω των λιγότερων διασυνδέσεων.
- Μειωμένες εκπομπές ηλεκτρομαγνητικών παρεμβολών και μειωμένη ευαισθησία σε αντίστοιχες παρεμβολές από άλλες ηλεκτρικές και ηλεκτρονικές συσκευές. Το πλεονέκτημα αυτό προκύπτει από το μικρότερο αριθμό και μήκος εξωτερικών διασυνδέσεων καθώς και τις χαμηλότερες ταχύτητες λειτουργίας.
- Περισσότεροι διαθέσιμοι ακροδέκτες για ψηφιακές εισόδους-εξόδους (για δεδομένο μέγεθος ολοκληρωμένου κυκλώματος), λόγω της μη δέσμευσής τους για τη σύνδεση εξωτερικών περιφερειακών.
- Μικρό μέγεθος συνολικού υπολογιστικού συστήματος.

Σημαντικό χαρακτηριστικό των μικροελεγκτών είναι η εξυπηρέτηση συμβάντων σε πραγματικό χρόνο στο σύστημα που ελέγχουν. Όταν συγκεκριμένα γεγονότα λάβουν χώρα, ένα σύστημα αιτημάτων διακοπής μπορεί να ειδοποιήσει τον επεξεργαστή να αναβάλει την τρέχουσα ακολουθία εντολών που εκτελεί, για να ξεκινήσει τη ρουτίνα εξυπηρέτησης διακοπής ή όπως αλλιώς ονομάζεται ISR. Η ISR θα ολοκληρώσει όλη την εργασία που απαιτείται για την εξυπηρέτηση της διακοπής προτού επιστρέψει στην αρχική ακολουθία εντολών. (Πετρίδη Β.)

Οι πιθανές πηγές αιτήματος διακοπής εξαρτώνται από την συσκευή, και συχνά περιλαμβάνουν γεγονότα όπως η υπερχείλιση ενός μετρητή, μια αναλογική προς ψηφιακή μετατροπή, την αλλαγή λογικής στάθμης σε κάποια είσοδο (όπως συμβαίνει στην περίπτωση πίεσης ενός πλήκτρου) ή την λήψη δεδομένων από κάποιο σύστημα μετάδοσης πληροφοριών. Όπου η κατανάλωση ισχύος είναι σημαντική, όπως σε συσκευές που τροφοδοτούνται από μπαταρίες, τα αιτήματα διακοπής μπορούν να «ξυπνούν» τον μικροελεγκτή από μία κατάσταση χαμηλής κατανάλωσης στην οποία τίθεται, έως ότου χρειαστεί να κάνει κάτι από κάποιο συμβάν περιφερειακής συσκευής. (Πεκμεστζή Κ.)

Οι μικροελεγκτές αποτελούν μέρος ενός εντυπωσιακού αριθμού προϊόντων τα οποία βρίσκονται γύρω μας. Το αυτοκίνητό, τα τηλεχειριστήριά, η τηλεόρασή, οι ψηφιακές κάμερες, τα κινητά τηλέφωνα, τα πλυντήριά είναι μερικά από αυτά. Στην ουσία δεν θα ήταν υπερβολή να πούμε ότι η χρήση μικροελεγκτών στις μέρες μας είναι καθολική και γενικά κάθε προϊόν το οποίο αλληλεπιδρά με ένα χρήστη περιλαμβάνει ένα μικροελεγκτή, ο οποίος παίζει το ρόλο του «εγκεφάλου» των ηλεκτρονικών κυκλωμάτων. (McRoberts Μ.)

Δεν είναι τυχαίο πλέον, ότι πολλές βιομηχανίες προσανατολίζονται σε εφαρμογές όπου αποτελούνται από ηλεκτρικά κυκλώματα τα οποία ελέγχονται από μικροελεγκτή σε αντίθεση με την πρακτική του παρελθόντος όπου χρησιμοποιούσαν ογκώδεις ηλεκτρονικούς υπολογιστές (PC) ή ηλεκτρονόμους και σύνθετη αλλά μόνιμη λογική. Η χρήση μικροελεγκτών ξεκίνησε πριν από περίπου τριάντα πέντε χρόνια. Το πρώτο μοντέρνο ενσωματωμένο σύστημα (embedded system) ήταν ο υπολογιστής του διαστημοπλοίου Apollon, ο οποίος αναπτύχθηκε από τον Charles Stark Draper στο Εργαστήριο Instrumentation Laboratory του ΜΙΤ. Λόγω της ραγδαίας ανάπτυξης της ηλεκτρονικής έγινε δυνατή η βιομηχανική παραγωγή τους με μικρό κόστος. (McRoberts Μ.)

Οι περισσότεροι μικροελεγκτές έχουν δυνατότητες πολλαπλών αναλογικοψηφιακών μετατροπών (ADC είσοδοι) για λήψη μετρήσεων από όλων των ειδών αισθητήρων που υπάρχουν στην αγορά, έλεγχο κινητήρων (συνεχούς και εναλλασσόμενου ρεύματος, βηματικούς κ.λπ.) με χρήση διαμόρφωσης εύρους παλμού (Pulse Width Modulation PWM) και δυνατότητα προγραμματισμού κατευθυντών. Είναι λοιπόν απαραίτητο να δέχονται κάποια είσοδο από τη συσκευή την οποία ελέγχουν. Αυτός είναι ο σκοπός του αναλογικού προς ψηφιακό μετατροπέα. Τέλος, οφείλουμε να τονίσουμε ότι οι εφαρμογές που εκτελούν οι μικροελεγκτές πρέπει να έχουν αρκετά μικρό μέγεθος, ώστε να χωρούν στη διαθέσιμη ενσωματωμένη μνήμη του μικροελεγκτή, ώστε να μην υπάρξει ανάγκη για επέκταση σε εξωτερική μνήμη. Ο κώδικας που είναι γραμμένος σε υψηλού επιπέδου γλώσσα προγραμματισμού, συμπυκνώνεται σε συμπαγή κώδικα μηχανής με την χρήση της γλώσσας assembly και των μεταγλωττιστών, για την αποθήκευσή του στη μνήμη του μικροελεγκτή. (McRoberts Μ.)

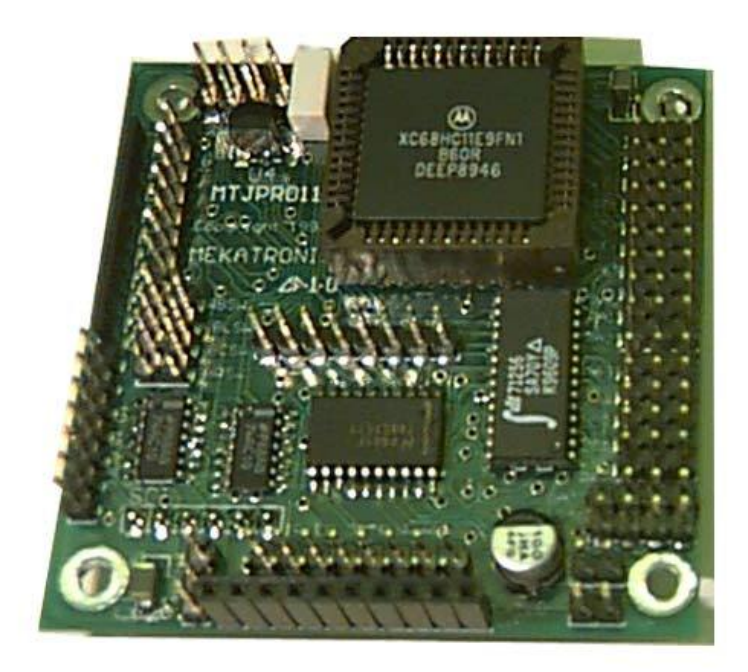

<span id="page-25-0"></span>**Εικόνα 10 Μικροελεγκτής στο εμπόριο**

## **3<sup>ο</sup> Κεφάλαιο Arduino**

#### 3.1 Ορισμός

Ο Arduino αποτελεί μια ηλεκτρονική πλατφόρμα της οποίας ο σχεδιασμός έχει βασιστεί σε έναν μικροελεγκτή της εταιρείας Atmel, του οποίου τα χαρακτηριστικά διαφέρουν ανάλογα με το μοντέλο του ενώ, υπάρχουν ελεύθερα στο internet σχεδιαγράμματά κατασκευής ώστε να δίνεται στον καθένα η δυνατότητα να το κατασκευάσει μόνος του. Στην ουσία αποτελεί ένα ολοκληρωμένο σύστημα το οποίο παρέχει το απαιτούμενο υλικό και λογισμικό στον οποιονδήποτε με λίγες προγραμματιστικές γνώσεις για να μπορεί να φτιάξει από απλά πράγματα μέχρι ποιο εξελιγμένα, όπως αυτόνομα ρομπότ. [\(https://okeanis.lib.teipir.gr\)](https://okeanis.lib.teipir.gr/)

Υπάρχουν πολυάριθμες εκδόσεις του Arduino οι οποίες διαφέρουν μεταξύ τους ως προς τον τύπο του μικροελεγκτή που υποστηρίζουν και το πλήθος των δυνατοτήτων της πλακέτας τους. Αυτό που πρέπει να λάβει κανείς υπόψη όταν κάποιος αναλαμβάνει ένα έργο που θα χρησιμοποιήσει Arduino, είναι το πλήθος των εισόδων/εξόδων που πρέπει να έχει το Arduino ώστε να επικοινωνεί με εξωτερικά στοιχεία, καθώς και το μέγεθος μνήμης που θα χρειαστούμε για να προγραμματιστεί. [\(https://okeanis.lib.teipir.gr\)](https://okeanis.lib.teipir.gr/)

Εκτός από την αρχική πλακέτα, υπάρχουν διάφορες επιπλέον πλακέτες οι οποίες είναι σχεδιασμένες ώστε να εφαρμόζουν πάνω στην πλατφόρμα του Arduino και να της προσδίδουν έξτρα δυνατότητες, όπως την εύκολη σύνδεση με κινητήρες ή άλλα συστήματα. Αυτές οι πλακέτες επέκτασης ονομάζονται shields και στην πραγματικότητα κάνουν το εύρος των δυνατοτήτων του Arduino τεράστιο. [\(https://okeanis.lib.teipir.gr\)](https://okeanis.lib.teipir.gr/)

Σύμφωνα με τον δημιουργό του, Massimo Banzi, το Arduino είναι μία ανοικτού κώδικα πλατφόρμα «πρωτοτυποποίησης» ηλεκτρονικών κυκλωμάτων βασισμένη σε ευέλικτο και εύκολο στη χρήση υλικό και λογισμικού, που προορίζεται για οποιονδήποτε διαθέτει μερική εμπειρία στον προγραμματισμό, στοιχειώδεις γνώσεις ηλεκτρονικών και ενδιαφέρεται να δημιουργήσει διαδραστικά αντικείμενα ή περιβάλλοντα. [\(www.arduino.cc/en\)](http://www.arduino.cc/en)

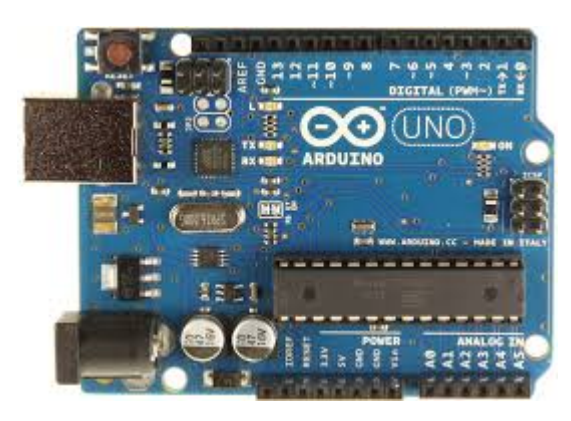

**Εικόνα 11 πλακέτα Arduino**

<span id="page-27-0"></span>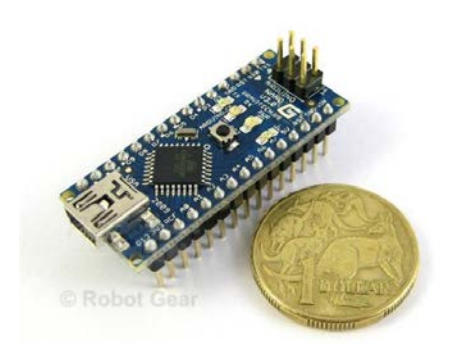

**Εικόνα 12 Arduino Nano**

<span id="page-27-1"></span>Δύο επιμέρους μέρη απαρτίζουν το Arduino, η πλακέτα Arduino η οποία αποτελεί το κομμάτι του hardware και το δεύτερο τμήμα που είναι το Arduino IDE, το κομμάτι του λογισμικού που τρέχει στον υπολογιστή. Το IDE χρησιμοποιείται για να δημιουργηθεί ένα sketch, δηλαδή ένα μικρό πρόγραμμα στον υπολογιστή, όπου φορτώνεται στον μικροελεγκτή της πλακέτα Arduino. Το sketch αποτελεί στην ουσία το πρόγραμμά που καλείται να εκτελέσει ο μικροελεγκτής. [\(www.arduino.cc/en\)](http://www.arduino.cc/en)

Οι πλακέτες Arduino που κυκλοφορούν σήμερα στην αγορά, έχουν την δυνατότητα να προγραμματίζονται μέσω USB, εφαρμόζοντας ένα τσιπ προσαρμογέα USB-to-serial όπως το FTDI FT232. Κάποιες παραλλαγές, όπως το Arduino mini και το ανεπίσημο Boarduino, χρησιμοποιούν προσαρμογέα USB-to-serial σε μορφή πλακέτας ή καλωδίου. Η πλακέτα του Arduino έχει εκτεθειμένες τις περισσότερες επαφές εισόδου/εξόδου για χρήση με άλλα κυκλώματα. Το Diecimila, για παράδειγμα, παρέχει 14 ψηφιακές επαφές εισόδου/εξόδου, από τις οποίες οι 6 μπορούν να παράξουν σήματα PWM, και 6 αναλογικές εισόδους. Αυτές οι επαφές

Αναζήτηση πληροφοριών RSS feeds με μικροελεγκτή και απεικόνιση τους σε πραγματικό χρόνο Σ**ελίδα 28** 

είναι διαθέσιμες στην κορυφή της πλακέτας μέσω θηλυκών συνδέσεων μεγέθους 0,1 ιντσών. [\(http://www.grobot.gr\)](http://www.grobot.gr/)

Με την ραγδαία ανάπτυξη της σημερινής τεχνολογίας έχει δημιουργηθεί μια πληθώρα μικρουπολογιστικών συστημάτων (PIC, MSP430, ARM) δίνοντας μας την δυνατότητα πολλών επιλόγων. Ωστόσο το Arduino παρουσιάζει κάποια συγκριτικά πλεονεκτήματα τα οποία συνοψίζονται στα παρακάτω: [\(www.arduino.cc/en\)](http://www.arduino.cc/en)

- Είναι μια εφαρμογή ελεύθερου υλικού και λογισμικού. Ως αποτέλεσμα είναι προσβάσιμο σε όλα τα επίπεδα ανάπτυξης του, δημιουργώντας μια ευελιξία στις εκάστοτε εφαρμογές.
- Προσφέρει μεγάλη ποικιλία σε τρόπους διασύνδεσης. Όπως SPI(serial peripheral interface),I2C (inter-integrated circuit), σειριακή διεπαφή, PWM (pulse width modulation), ADC, ψηφιακές εισόδους/εξόδους και δυνατότητα αξιοποίησης των χρονιστών και των interrupts του AVR.
- Μπορεί να προγραμματιστεί σε γλώσσα processing καθώς και σε c χαμηλού επιπέδου, ενώ περιέχει εκατοντάδες βιβλιοθήκες για διεπαφή με συσκευές (LCD, Sensors…) οι οποίες αναβαθμίζονται και ανανεώνονται συνεχώς από την κοινότητα.
- Έχει πολύ χαμηλό κόστος.
- Έχει δημιουργηθεί μια τεράστια κοινότητα η οποία υποστηρίζει και αναβαθμίζει τόσο το υλικό όσο και το λογισμικό. Κάτι αντίστοιχο του Linux.
- Υπάρχει πληθώρα υλικού που μπορεί να χρησιμοποιήσει κάποιος για να εξοικειωθεί και να αποκτήσει εμπειρία πάνω στο σύστημα.
- Οι δυνατότητες μπορούν να επεκταθούν με τη χρήση Shields.

#### 3.2 Πλεονεκτήματα

Υπάρχει μεγάλη ποικιλία μικροελεγκτών στο εμπόριο για να ασχοληθεί κανείς. Ο Basic Stamp της Parallax, ο BX-24 της Netmedia, το Handyboard του MIT και πολλοί άλλοι με παρόμοια λειτουργικότητα. Η πλακέτα Arduino είναι εύκολη ακόμα και για έναν αρχάριο χρήστη καθώς αποκρύπτουν τις δύσκολες λεπτομέρειες της αρχιτεκτονικής και επιτρέπουν τον άμεσο προγραμματισμό του μικροελεγκτή, προσφέροντας τα πάντα σε ένα και μόνο "πακέτο" έτοιμο για χρήση. Επίσης αυτός ο μικροελεγκτής διαφέρει από άλλους, καθώς απλοποιεί την διαδικασία να δουλεύει κάποιος με μικροελεγκτές, και κάποια πλεονεκτήματα που προσφέρει σε σχέση με άλλους μικροελεγκτές για χρήση από δασκάλους, μαθητές και άλλους είναι τα παρακάτω: [\(http://www.microplanet.gr\)](http://www.microplanet.gr/)

- Φθηνός, οι πλακέτες του Arduino είναι εξαιρετικά φθηνές σε σχέση με άλλες πλατφόρμες μικροελεγκτών. Δε μπορεί κάποιος, με τα σχηματικά που κυκλοφορούν στο Internet να κατασκευάσει την φθηνότερη εκδοχή ενός Arduino. Ωστόσο ακόμα και αν προμηθευτεί την έτοιμη (μονταρισμένη πλακέτα) αυτή θα κοστίσει το μέγιστο 50 Euro.
- Εκτελείται σε διάφορα Λειτουργικά Συστήματα. Οι μηχανικοί λογισμικού, ανέπτυξαν το περιβάλλον προγραμματισμού του Arduino για Windows, Machinstoh OSX και για λειτουργικά συστήματα Linux. Τα περισσότερα συστήματα ανάπτυξης Μικροελεγκτών περιορίζονται στα Windows.
- Απλό, ξεκάθαρο προγραμματιστικό περιβάλλον. Το περιβάλλον προγραμματισμού ενός Arduino ενδείκνυται για αρχάριους, αλλά είναι ταυτόχρονα ευέλικτο και για πιο προχωρημένους χρήστες.
- Ανοιχτού λογισμικού και λογισμικού που επεκτείνεται και παραμετροποιείται. Το software του Arduino διανέμεται με την μορφή εργαλείων ανοιχτού λογισμικού και είναι διαθέσιμο προς επέκταση για έμπειρους προγραμματιστές. Η γλώσσα προγραμματισμού του μπορεί να επεκταθεί διαμέσου των βιβλιοθηκών την C++ και οι άνθρωποι που θέλουν να ασχοληθούν περισσότερο με τους μικροελεγκτές μπορούν να μεταβούν από τον Arduino στην AVR C που είναι για προγραμματισμό των Atmel Μικροελεγκτών και η γλώσσα στην οποία βασίστικε το λογισμικό του Arduino. Ομοίως μπορεί κάποιος να προσθέσει κώδικα της AVR-C στο πρόγραμμα που έχει γράψει για τον Arduino του.
- Ανοιχτού Υλικού το οποίο μπορεί να επεκταθεί. Ο Arduino βασίζεται στους μικροελεγκτές της Atmel AT328 και ATMEGA2560. Τα σχηματικά για τα αναπτυξιακά είναι κάτω από την άδεια της Creative Commons, επιτρέποντας σε έμπειρους σχεδιαστές να κατασκευάσουν το δικό τους αναπτυξιακό, εξελίσοντας το ήδη υπάρχον χωρίς να έχουν νομικά προβλήματα. Η ακόμη καλύτερα οχι τόσο έμπειροι χρήστες μπορούν να επιδιώξουν την αντιγραφή και κατασκευή της πλακέτας σε ράστερ για να καταλάβουν την λειτουργία ενός Arduino.

#### 3.3 Hardware Arduino

Η πλακέτα Arduino βασίζεται στους μικροελεγκτές της εταιρίας Atmel.Υπάρχουν διαφορές εκδόσεις της πλατφόρμας Arduino (Uno, Mega, Nano, Due) η καθεμία με τα δικά της χαρακτηριστικά. Ωστόσο η φιλοσοφία σχεδίασης και η λειτουργικότητα είναι παρόμοια.

Πιο αναλυτικά μία πλακέτα Arduino αποτελείται από ένα μικροελεγκτή Atmel AVR καθώς και συμπληρωματικά εξαρτήματα τα οποία διευκολύνουν το χρήστη στον προγραμματισμό και την ενσωμάτωση του σε άλλα κυκλώματα. Όλες οι πλακέτες περιλαμβάνουν ένα γραμμικό ρυθμιστή τάσης 5V και έναν κρυσταλλικό ταλαντωτή 16MHz (ή κεραμικό αντηχητή σε κάποιες παραλλαγές). Ο μικροελεγκτής είναι από κατασκευής προγραμματισμένος με ένα bootloader, έτσι ώστε να μην χρειάζεται εξωτερικός προγραμματιστής. Γενικά όλες οι πλακέτες είναι προγραμματισμένες μέσω μιας σειριακής σύνδεσης RS-232, αλλά ο τρόπος με τον οποίο αυτό υλοποιείται ποικίλλει ανάλογα με την έκδοση. Οι σειριακές πλακέτες Arduino περιέχουν ένα απλό κύκλωμα αντιστροφής για την μετατροπή ανάμεσα στα σήματα των επιπέδων RS-232 και TTL. [\(http://www.grobot.gr\)](http://www.grobot.gr/)

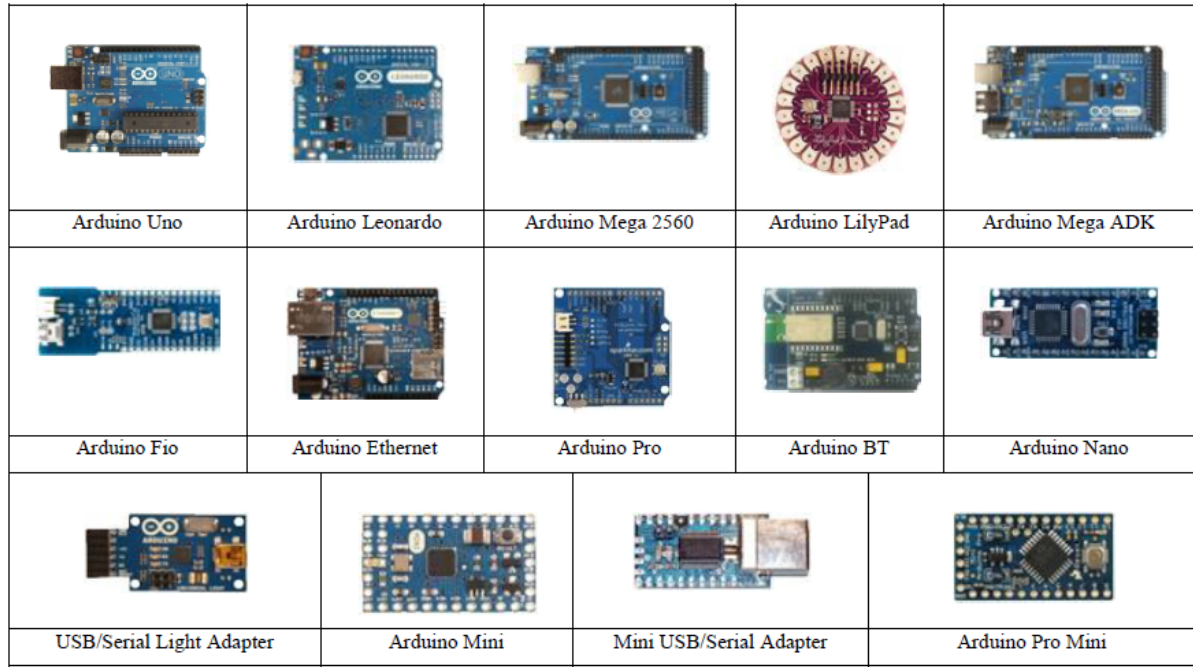

<span id="page-30-0"></span>**Εικόνα 13 Μοντέλα Arduino**

Για τις ανάγκες της παρούσας πτυχιακής εργασίας θα επικεντρωθούμε στη περιγραφή του Arduino Uno το οποίο αποτελεί την πιο διαδεδομένη έκδοση και είναι αυτή που χρησιμοποιήσαμε για την ανάπτυξη του δικού μας αυτόματου συστήματος.

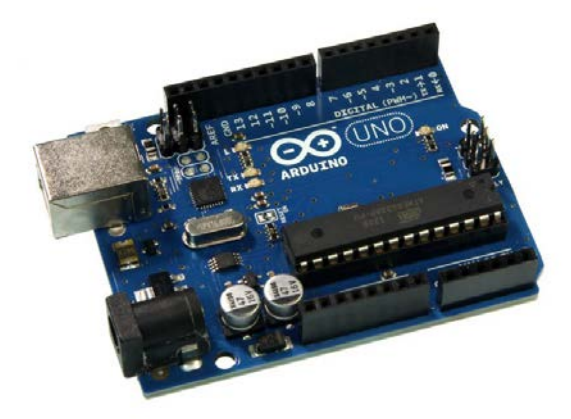

<span id="page-31-0"></span>**Εικόνα 14 Arduino UNO**

Το Arduino Uno βασίζεται στο μικροελεγκτή ATMEGA328P της Atmel. Πρόκειται για ένα AVR RISC μικροελεγκτή των 8-bit. Διαθέτη 32ΚΒ ISP Flash μνήμη ανάγνωσης και εγγραφής, 1 ΚΒ EEPROM, 2KB SRAM, 23 ακροδέκτες εισόδου/εξόδου γενικού σκοπού, 1 16-bit και 2 8-bit timer/counter, σειριακή διεπαφή, SPI σειριακή διεπαφή, 10-bit A/D μετατροπέα έξι καναλιών με δυνατότητα δειγματοληψίας έως και 200 KHz, εσωτερικά και εξωτερικά interrupts, watch dog timer με εσωτερικό ρολόι και 5 power saving λειτουργίες. Η πλακέτα διαθέτει κρύσταλλό των 16 MHz που αποτελεί και τη συχνότητα λειτουργίας του μικροελεγκτή η οποία μπορεί να φτάσει έως τα 20 MHz. Στην πλακέτα υπάρχουν συνδεδεμένα 4 led. Ένα Power led το οποίο ανάβει όταν υπάρχει τροφοδοσία στην πλακέτα, ένα led μόνιμα συνδεδεμένο στον ακροδέκτη 13 του μικοελεγκτή καθώς και τα TX και RX led τα οποία ανάβουν όταν πραγματοποιείται αποστολή και λήψη δεδομένων μέσω σειριακής επικοινωνίας. Η πλακέτα είναι εφοδιασμένη με ένα FTDI ολοκληρωμένο κύκλωμα που δίνει τη δυνατότητα σειριακής επικοινωνίας μέσω USB με τον υπολογιστή. Επιπλέον υπάρχει regulator ο οποίος δίνει έξοδο στα 3.3 V δίνοντας μας τη δυνατότητα σύνδεσης με συσκευές που λειτουργούν σε αυτή τη τάση. Στο παρακάτω πίνακα δίνονται συνοπτικά τα χαρακτηριστικά του Arduino Uno. (Margolis Μ.)

Αναζήτηση πληροφοριών RSS feeds με μικροελεγκτή και απεικόνιση τους σε πραγματικό χρόνο Σ**ελίδα 32** 

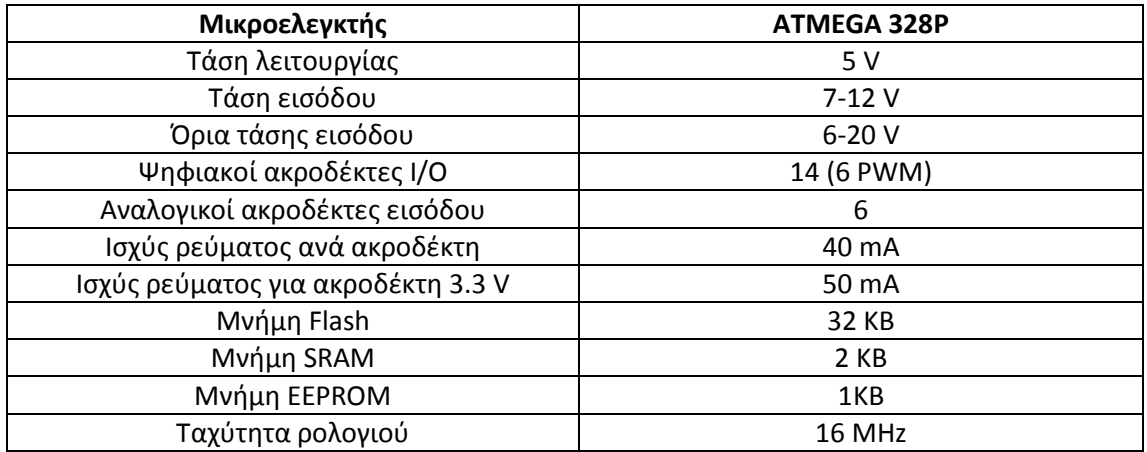

<span id="page-32-1"></span>**Πίνακας 1 Χαρακτηριστικά Arduino UNO**

Το Arduino Uno μπορεί να τροφοδοτηθεί με ρεύμα είτε από τον υπολογιστή μέσω της σύνδεσης USB, είτε από εξωτερική τροφοδοσία που παρέχεται μέσω μιας υποδοχής φις των 2.1mm που βρίσκεται στην κάτω αριστερή γωνία. Για την αποφυγή προβλημάτων, η εξωτερική τροφοδοσία θα πρέπει να είναι από 7 ως 12V. Η εικόνα 18 παρουσιάζει τις εισόδους και εξόδους τροφοδοσίας του Arduino UNO. (Margolis Μ.)

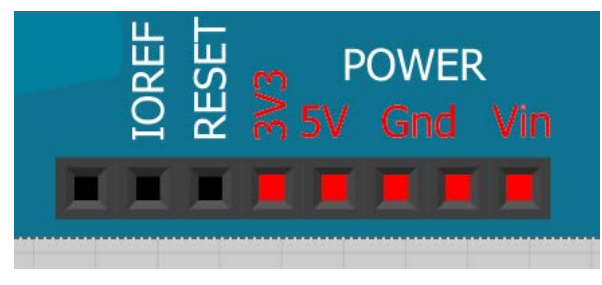

**Εικόνα 15 Είσοδοι τροφοδοσίας**

<span id="page-32-0"></span>Οι ακροδέκτες τροφοδοσίας είναι οι ακόλουθοι: (Margolis Μ.)

- **Vin**: Η τάση εισόδου της πλακέτας όταν χρησιμοποιεί εξωτερική πηγή ενέργειας. Η τροφοδοσία τάσης γίνεται μέσω αυτού του ακροδέκτη.
- **5V**: Η τάση που χρησιμοποιείται από τα διάφορα μέρη της πλακέτας και το μικροελεγκτή είναι 5V. Η τάση αυτή, την οποία δίνει αυτός ο ακροδέκτης, είναι είτε η τάση 5V που δίνει η σύνδεση με USB, είτε η ρυθμισμένη τάση που δίνεται μέσω του Vin.
- **3.3V**: Η τάση αυτή παράγεται από το ολοκληρωμένο FTDI. Το όριο άντλησης ρεύματος είναι 50mA.

#### • **GND**: Είσοδοι γείωσης.

Ο μικροεπεξεργαστής ATmega328 έχει τρεις ομάδες μνήμης. Διαθέτει flash memory, στην οποία αποθηκεύονται τα Arduino sketch, SRAM (static random access memory), στην οποία δημιουργείται το sketch και χρησιμοποιεί τις μεταβλητές όταν τρέχει, και EPPROM, η οποία χρησιμοποιείται από τους προγραμματιστές για την αποθήκευση μακροχρόνιων πληροφοριών. (Margolis Μ.)

- **2KΒ μνήμης SRAM:** Η ωφέλιμη μνήμη που μπορούν να χρησιμοποιήσουν τα προγράμματα για να αποθηκεύουν μεταβλητές, πίνακες κ.λπ. Η μνήμη χάνει τα δεδομένα της όταν η παροχή ρεύματος στο Arduino σταματήσει ή πατηθεί το κουμπί επανεκκίνησης.
- **1KΒ μνήμης EEPROM**: Μπορεί να χρησιμοποιηθεί για εγγραφή ή ανάγνωση δεδομένων από τα προγράμματα. Σε αντίθεση με την SRAM, δε χάνει τα περιεχόμενά της με απώλεια τροφοδοσίας ή επανεκκίνησης.
- **32KΒ μνήμης Flash:** 2 KΒ χρησιμοποιούνται από το firmware του Arduino που έχει εγκαταστήσει ήδη ο κατασκευαστής του. Το firmware είναι αναγκαίο για την εγκατάσταση προγραμμάτων στο μικροελεγκτή μέσω της θύρας USB. Τα υπόλοιπα 30KΒ της μνήμης Flash χρησιμοποιούνται για την αποθήκευση αυτών ακριβώς των προγραμμάτων, αφού πρώτα μεταγλωττιστούν στον υπολογιστή. Η μνήμη Flash, δε χάνει τα περιεχόμενά της με απώλεια τροφοδοσίας ή επανεκκίνησης.

Στην εικόνα 28 φαίνονται τα δεκαέξι ψηφιακά pins που διαθέτει το Arduino και αναλύονται παρακάτω: (Margolis Μ.)

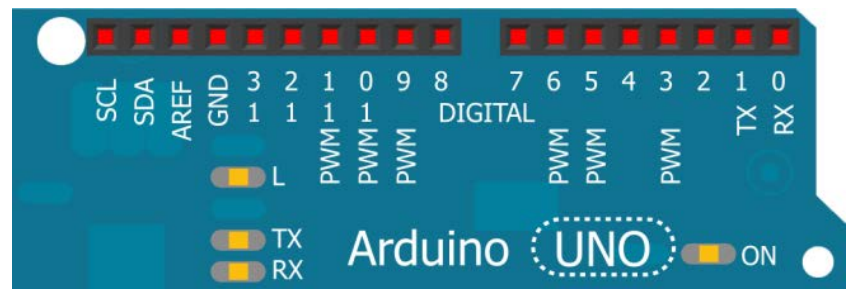

<span id="page-33-0"></span>**Εικόνα 16 Ψηφιακά Pins**

• **Ακροδέκτες 0 και 1:** λειτουργούν ως RX και TX της σειριακής θύρας όταν το πρόγραμμά ενεργοποιεί τη σειριακή θύρα. Έτσι, όταν το πρόγραμμά στέλνει δεδομένα στη σειριακή θύρα, αυτά προωθούνται και στη θύρα USB μέσω του

ελεγκτή Serial-Over-USB, αλλά και στον ακροδέκτη 0 για να τα διαβάσει ενδεχομένως μια άλλη συσκευή. Αυτό φυσικά σημαίνει ότι αν στο πρόγραμμά ενεργοποιήσει το σειριακό interface, χάνει 2 ψηφιακές εισόδους/εξόδους η πλατφόρμα. (Margolis Μ.)

- **Ακροδέκτες 2 και 3:** λειτουργούν και ως εξωτερικά interrupt (interrupt 0 και 1 αντίστοιχα). Ρυθμίζονται μέσα από το πρόγραμμά ώστε να λειτουργούν αποκλειστικά ως ψηφιακές είσοδοι στις οποίες όταν συμβαίνουν συγκεκριμένες αλλαγές, η κανονική ροή του προγράμματος σταματάει άμεσα και εκτελείται μια συγκεκριμένη συνάρτηση. Τα εξωτερικά interrupt είναι ιδιαίτερα χρήσιμα σε εφαρμογές που απαιτούν συγχρονισμό μεγάλης ακρίβειας. (Margolis Μ.)
- **Ακροδέκτες 3, 5, 6, 9, 10 και 11:** μπορούν να λειτουργήσουν και ως ψευδόαναλογικές έξοδοι με το σύστημα PWM (Pulse Width Modulation). (Margolis Μ.)

Στην κάτω πλευρά του Arduino, με τη σήμανση ANALOG IN όπως φαίνεται και στην εικόνα 20, υπάρχει μια ακόμη σειρά από 6 pin, αριθμημένα από το 0 ως το 5. Η τάση αναφοράς μπορεί να ρυθμιστεί με μια εντολή στο 1.1V (μεταξύ 2 και 5V) τροφοδοτώντας εξωτερικά με αυτή την τάση το pin με τη σήμανση AREF που βρίσκεται στην απέναντι πλευρά της πλακέτας. Έτσι, αν τροφοδοτηθεί ο ακροδέκτης AREF με 3.3V και στη συνέχεια διαβάσει κάποιον ακροδέκτη αναλογικής εισόδου στο οποίο εφαρμόζεται τάση 1.65V, το Arduino θα επιστρέψει την τιμή 512. (Margolis Μ.)

<span id="page-34-0"></span>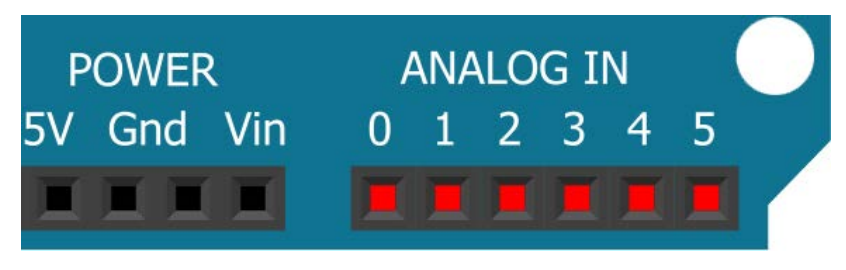

**Εικόνα 17 Αναλογικές είσοδοι**

#### 3.4 Λογισμικό Arduino

Το Arduino IDE είναι αρκετά απλούστερο σε αντίθεση με άλλα περιβάλλοντα ανάπτυξης λογισμικού όπως το Eclipse, το Xcode και το Visual Studio. Κυρίως αποτελείται από έναν editor (κειμενογράφο), έναν compiler, ένα loader και ένα serial monitor. Δεν περιέχει προχωρημένες λειτουργίες όπως debugging ή code completion, δίνει μόνο τη δυνατότητα για μερικές ρυθμίσεις στα «preferences». (Floyd T.)

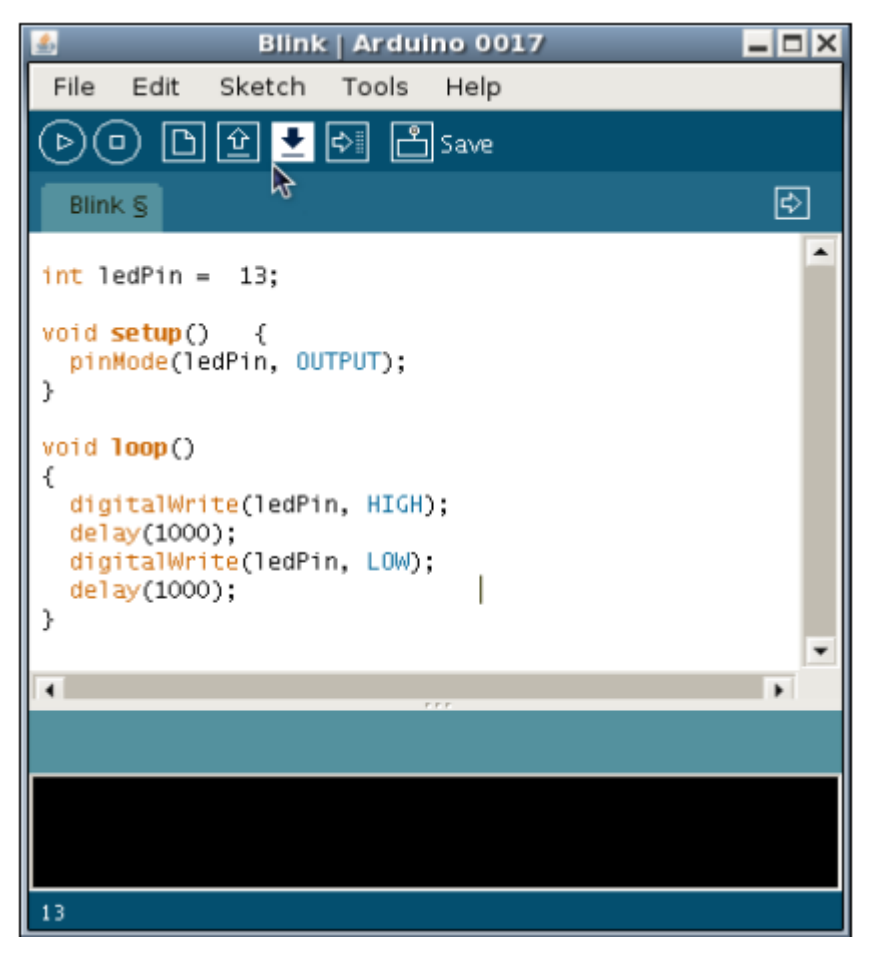

<span id="page-35-0"></span>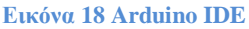

Η γλώσσα του Arduino βασίζεται στη γλώσσα Wiring, η οποία αποτελεί μια παραλλαγή της C/C++ για μικροελεγκτές αρχιτεκτονικής AVR και υποστηρίζει όλες τις βασικές δομές της C καθώς και μερικά χαρακτηριστικά της C++. Για compiler χρησιμοποιείται ο AVR gcc και ως βασική βιβλιοθήκη C χρησιμοποιείται η AVRlibc. Λόγω της καταγωγής της από την C, στην γλώσσα του Arduino χρησιμοποιούνται ίδιες βασικές εντολές και συναρτήσεις, με την ίδια σύνταξη, τους ίδιους τύπων δεδομένων και τους ίδιους τελεστές όπως και στην C. Οι πιο

Αναζήτηση πληροφοριών RSS feeds με μικροελεγκτή και απεικόνιση τους σε πραγματικό χρόνο Σ**ελίδα 36** 

## σημαντικές από αυτές επεξηγούνται στην εικόνα που ακολουθεί: [\(http://arduinolab.weebly.com/\)](http://arduinolab.weebly.com/)

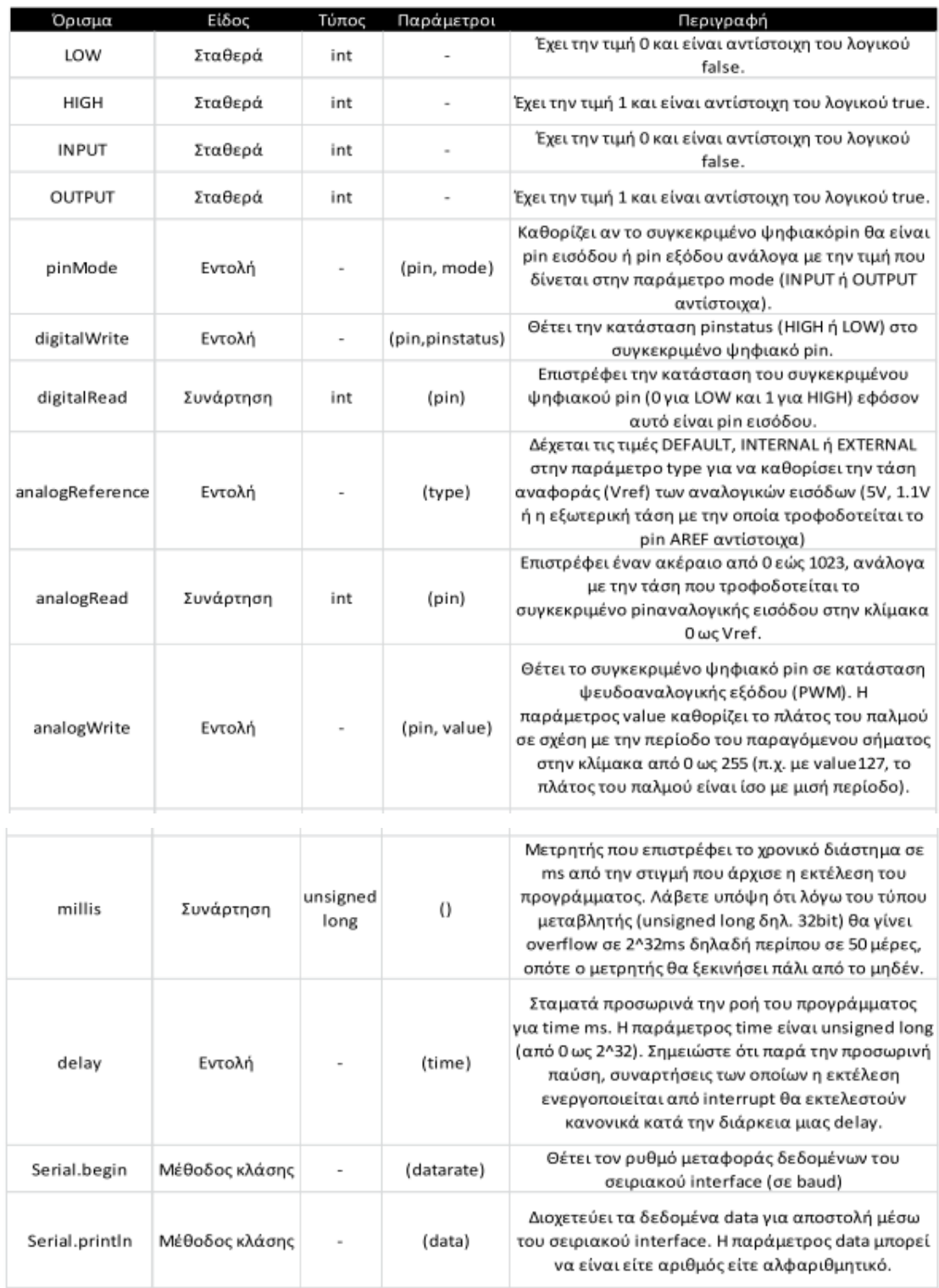

<span id="page-36-0"></span>**Εικόνα 19 εντολές Arduino**

Στη συνέχεια ακολουθεί η εικόνα του toolbar του arduino IDE που δίνει άμεση πρόσβαση στις λειτουργίες που χρειάζονται περισσότερο για την ανάπτυξη των εφαρμογών που επιθυμεί να αναπτύξει ο χρήστης. [\(www.arduino.cc/en/\)](http://www.arduino.cc/en/)

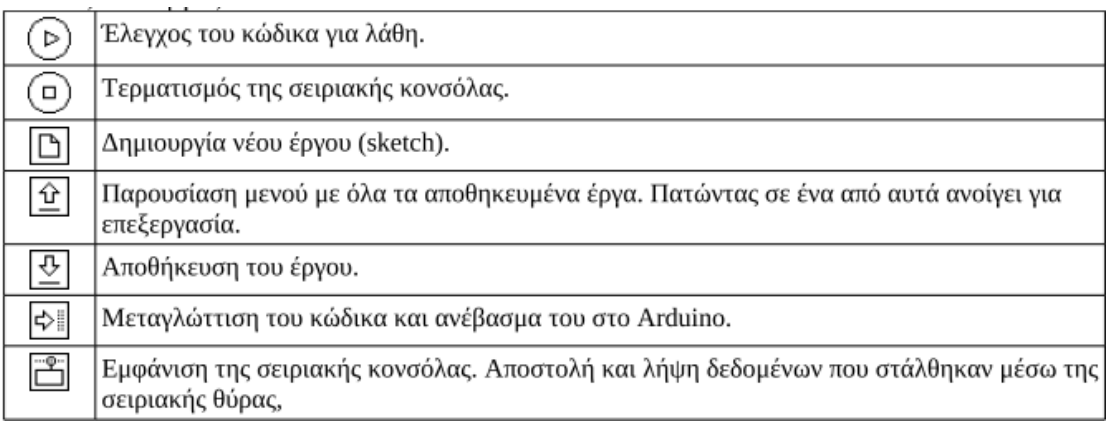

<span id="page-37-0"></span>**Εικόνα 20 γραμμή εργαλείων του λογισμικού**

Με το κουμπί Verify ο χρήστης μπορεί να μεταγλωττίσει (compile) τον κώδικα που βρίσκεται εκείνη την στιγμή στον editor. Το κουμπί verify εκτός από τον συντακτικό έλεγχο, αφού μεταγλωττιστεί ο κώδικας στη συνέχεια τον μετατρέπει σε μορφή κατάλληλη για να «φορτωθεί» στον μικροελεγκτή του arduino. [\(www.arduino.cc/en/\)](http://www.arduino.cc/en/)

Το κουμπί New δημιουργεί ένα καινούριο πρόγραμμα διαγράφοντας οτιδήποτε υπάρχει στον editor. Πριν όμως πραγματοποιήσει αυτήν την ενέργεια, δίνει στον χρήστη την ευκαιρία να αποθηκεύσει το υπάρχον sketch (πρόγραμμα) στην περίπτωση που έχει κάνει κάποιες αλλαγές σε αυτό. [\(www.arduino.cc/en/\)](http://www.arduino.cc/en/)

Με το κουμπί Open μπορεί ο χρήστης να ανοίξει ένα υπάρχον πρόγραμμα από το σύστημα του. Το κουμπί Save αποθηκεύει της αλλαγές που έχουν γίνει στο πρόγραμμα που επεξεργάστηκε στον Editor. [\(www.arduino.cc/en/\)](http://www.arduino.cc/en/)

Το κουμπί Upload όπως και το κουμπί Verify μεταγλωττίζει τον υπάρχον κώδικα στον editor. Με τη διαφορά όμως ότι αφού ελέγξει για τυχόν συντακτικά λάθη και το μετατρέψει σε μορφή κατάλληλη για το arduino, στη συνέχεια θα τον προωθήσει στην θύρα που έχει επιλέξει ο προγραμματιστής από το μενού Tools > Serial Port ώστε να «φορτωθεί» στον μικροελεγκτή. [\(www.arduino.cc/en/\)](http://www.arduino.cc/en/)

Ο υπολογιστής μπορεί να επικοινωνήσει με το arduino μέσο σειριακής σύνδεσης. Επιλέγοντας το κουμπί Serial Monitor ανοίγει ένα serial monitor παράθυρο όπου επιτρέπει να παρακολουθεί ο προγραμματιστής τα δεδομένα που στέλνονται προς το

arduino αλλά και τα δεδομένα που στέλνονται από το arduino προς τον υπολογιστή. Επιλέγοντας από το μενού το Sketch πέρα από τις λειτουργίες μου αναφέρθηκαν παραπάνω για την εντολή Verify/compile, εμφανίζονται και κάποιες άλλες ενδιαφέρουσες λειτουργίες. Η επιλογή Show Sketch folder είναι μία συντόμευση η οποία ανοίγει σε ένα παράθυρο την διεύθυνση στην οποία το λειτουργικό σύστημα αποθηκεύει τα αρχεία των εφαρμογών. Η επιλογή Add file επιτρέπει στον χρήση να ανοίξει ένα αρχείο το οποίο μπορεί να βρίσκεται οπουδήποτε μέσα στο σύστημα και να το αποθηκεύσει στον ίδιο φάκελο όπου ανήκει και η εφαρμογή. Τελευταία είναι η επιλογή Import Library. O προγραμματιστής έχει την δυνατότητα να εισάγει στο πρόγραμμα που αναπτύσσει οποιαδήποτε βιβλιοθήκη, είτε αυτή είναι του arduino είτε κάποια που δημιούργησε ο ίδιος. [\(www.arduino.cc/en/\)](http://www.arduino.cc/en/)

Δίπλα από το Sketch στο μενού υπάρχει η επιλογή Tools. Σε αυτή την στήλη του μενού ο προγραμματιστής έχει την δυνατότητα να επιλέξει την θύρα (serial port) με την οποία θα επικοινωνήσει ο υπολογιστής με το arduino, καθώς επίσης και πια συγκεκριμένη έκδοση arduino έχει (board). Εκτός όμως από αυτές τις δύο βασικές λειτουργίες υπάρχουν και κάποιες άλλες. Το Auto Format το οποίο μορφοποιεί των κώδικα που βρίσκεται στον editor κατάλληλα για να διαβάζεται ευκολότερα. Το Archive Sketch το οποίο μετατρέπει την εφαρμογή που αναπτύσσει ο προγραμματιστής σε ένα αρχείο zip και το αποθηκεύει. Ακόμα σε μερικές περιπτώσεις όταν ένα αρχείο ανοιχθεί στο arduino IDE υπάρχει η περίπτωση να περιέχει χαρακτήρες οι οποίοι δεν είναι ASCII, επιλέγοντας το Fix Encoding & Reload ο κώδικας θα ανανεωθεί αντικαθιστώντας τους περίεργους χαρακτήρες σε χαρακτήρες UTF-8 έκδοση. Τέλος η επιλογή Burning Bootloader απευθύνεται σε προχωρημένους χρήστες όπου τους δίνεται η δυνατότητα να χρησιμοποιήσουν την μνήμη που αντιστοιχεί στον bootloader. [\(www.arduino.cc/en/\)](http://www.arduino.cc/en/)

Τα προγράμματα του Arduino διαιρούνται σε τρία μέρη: δομή (structure), τιμές (values) και συναρτήσεις (functions). [\(http://www.atmel.com\)](http://www.atmel.com/)

*<Δήλωση μεταβλητών> void setup(){ <Δήλωση λειτουργιών που ισχύουν για όλο το πρόγραμμα> } void loop(){* 

*<Δήλωση των λειτουργιών που επαναλαμβάνονται κατά τη λειτουργία του προγράμματος> }*

## 3.5 Arduino Shields

Πέραν όμως της μεγάλης ποικιλίας των πλακετών arduino, υπάρχει και μία μεγάλη ποικιλία από πλακέτες οι οποίες μπορούν να συνδεθούν με την πλακέτα arduino, με σκοπό την προέκταση των δυνατοτήτων της. Έτσι υπάρχουν Shield για διασύνδεση μέσω Ethernet, GSM ή Wifi, για διασύνδεση κινητήρων κ.λ.π. Κάποιες από αυτές παρουσιάζονται στην εικόνα 21. [\(http://www.atmel.com\)](http://www.atmel.com/)

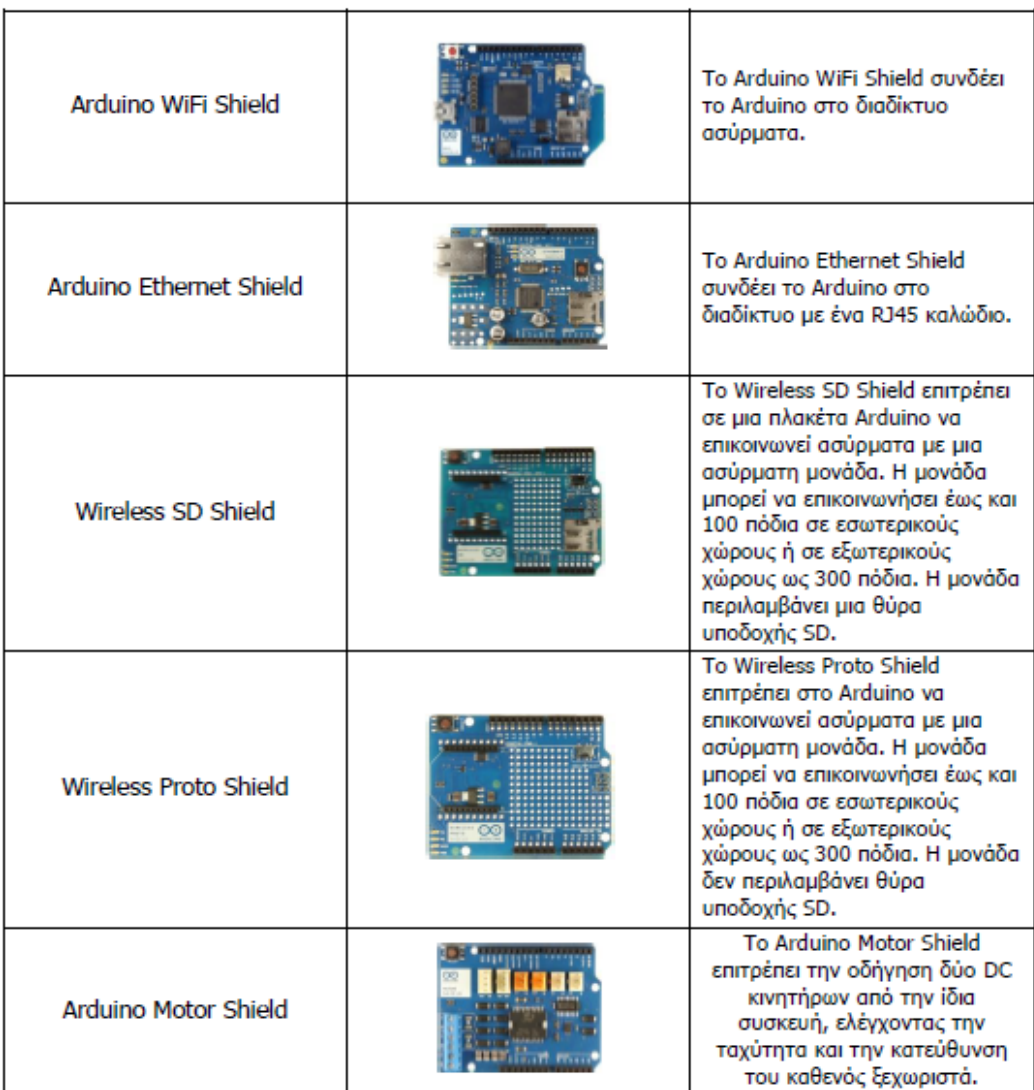

committee of committee or increase

<span id="page-39-0"></span>**Εικόνα 21 Arduino shields**

Τα shields είναι ολοκληρωμένες πλακέτες που είναι σχεδιασμένες ώστε να εφαρμόζουν πάνω στο Arduino προεκτείνοντας την λειτουργικότητά του. Είναι η hardware αντίστοιχη έννοια των plugin, addon και extension που υπάρχουν στο software. Μερικά από τα πιο δημοφιλή shield που κυκλοφορούν στο εμπόριο για το Arduino είναι: [\(http://arduinolab.weebly.com\)](http://arduinolab.weebly.com/)

- Ethernet shield: Δίνει στο Arduino την δυνατότητα να δικτυωθεί σε ένα LAN ή στο internet μέσω ενός τυπικού καλωδίου Ethernet.
- WiFi shield: Όμοιο με το Ethernet shield, χωρίς φυσικά το καλώδιο.
- Διάφορα shield οθόνης: Προσθέτουν οθόνη στο Arduino. Κυκλοφορούν από απλές οθόνες τύπου calculator μέχρι OLED touchscreen υψηλής ανάλυσης τύπου iPhone.
- Wave shield: Δίνει στο Arduino την δυνατότητα να παίζει ήχους/μουσική από κάρτες SD.
- GPS shield: Προσθέτει GPS δυνατότητες στο Arduino (εντοπισμό στίγματος).
- Διάφορα Motor Shields: Επιτρέπουν την εύκολη οδήγηση μοτέρ διάφορων τύπων (απλά DC, servo, stepper κ.λπ.) από το Arduino.

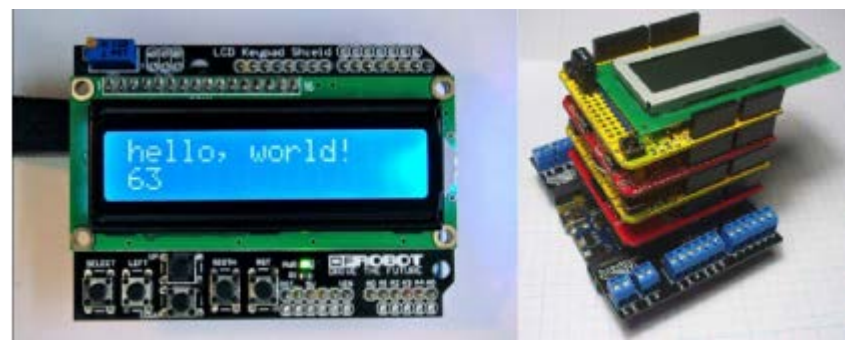

**Εικόνα 22 Arduino shields**

## <span id="page-40-0"></span>3.6 Ethernet shield

Το Ethernet Shield συνδέεται πάνω στον Arduino και του προσθέτει παραπάνω λειτουργίες. Συγκεκριμένα, του δίνει την δυνατότητα διασύνδεσης με το διαδίκτυο ενώ το συγκεκριμένο μοντέλο, του προσθέτει και έναν έξτρα αποθηκευτικό χώρο μέσω της υποδοχής για κάρτα microSD. [\(http://arduinolab.weebly.com\)](http://arduinolab.weebly.com/)

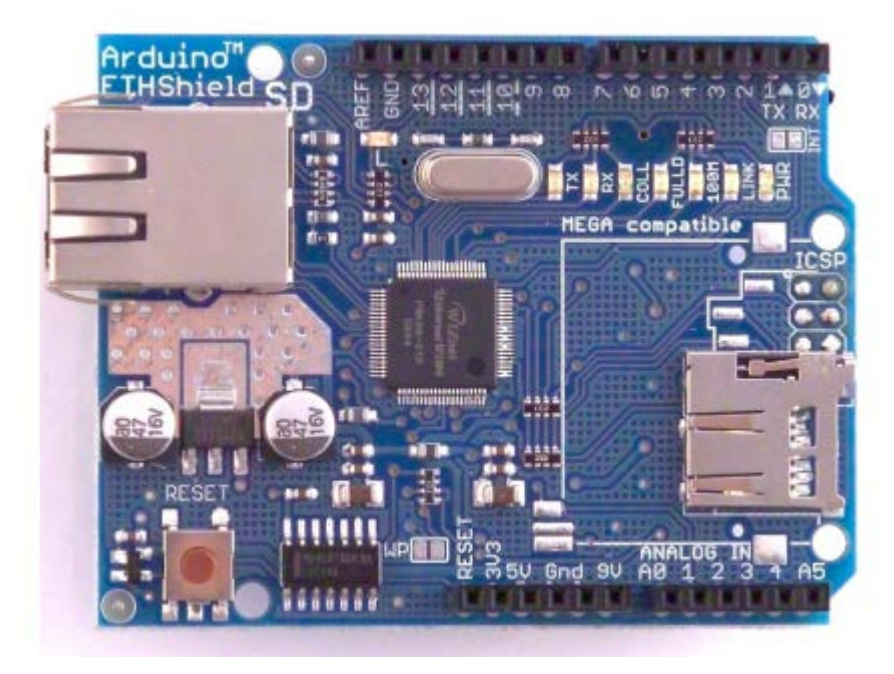

#### <span id="page-41-0"></span>**Εικόνα 23 Ethernet shield**

Το shield συνδέεται ακριβώς πάνω από τον Arduino, χωρίς να χρειαστούν πρόσθετες κολλήσεις ή άλλες παραμετροποιήσεις. Με την πρόσθεσή του δεν χάνουμε καμία από τις δυνατότητες του Arduino καθώς μέσω των pins του shield, μεταφέρεται η λειτουργικότητα των θυρών του Arduino πάνω στο shield. Η πλακέτα βασίζεται πάνω στον Ethernet ελεγκτή W5100 της εταιρείας WIZnet ο οποίος παρέχει την επικοινωνία μέσω TCP ή UDP, ενώ μπορεί να χρησιμοποιηθεί τόσο ως client όσο και ως server. Επίσης έχει είσοδο για απλό RJ45 καλώδιο με το οποίο πρέπει να συνδεθεί πάνω σε κάποιον router, ενώ έχει και μια θύρα για κάρτα μνήμης microSD, στην οποία μπορούμε να αποθηκεύσουμε αρχεία με χρήσιμες πληροφορίες. [\(https://okeanis.lib.teipir.gr\)](https://okeanis.lib.teipir.gr/)

Τέλος, πάνω στο board υπάρχουν διάφορα led τα οποία μας πληροφορούν για την σωστή λειτουργία του shield, καθώς και ένα κουμπί reset το οποίο επανεκκινεί και το shield και τον Arduino. [\(https://okeanis.lib.teipir.gr\)](https://okeanis.lib.teipir.gr/)

#### 3.7 LCD οθόνη

Η τεχνολογία LCD ( Liquid-crystal display ), που βασίζεται όπως προδίδει το όνομά της, στους υγρούς κρυστάλλους, είναι ευρέως διαδεδομένη και τώρα πια έχει αντικαταστήσει πλήρως την παλαιότερη τεχνολογία καθοδικού σωλήνα. [\(https://okeanis.lib.teipir.gr\)](https://okeanis.lib.teipir.gr/)

Το δικό μας εξάρτημα είναι ένα module, δηλαδή μια ολοκληρωμένη πλακέτα που έχει απάνω τόσο την ίδια την οθόνη όσο και το απαραίτητο chip για την λειτουργία της. Η οθόνη μπορεί να απεικονίσει έως 16 χαρακτήρες σε κάθε μία σειρά από τις δύο που διαθέτει. ∆ιαθέτει οπίσθιο φωτισμό για καλύτερη ανάγνωση, χρειάζεται τροφοδοσία της τάσης των 5V και έχει 16 pins τα οποία πρέπει να συνδεθούν καταλλήλως με τον μικροελεγκτή για μπορεί να εμφανίσει ότι θέλει ο χρήστης. [\(https://okeanis.lib.teipir.gr\)](https://okeanis.lib.teipir.gr/)

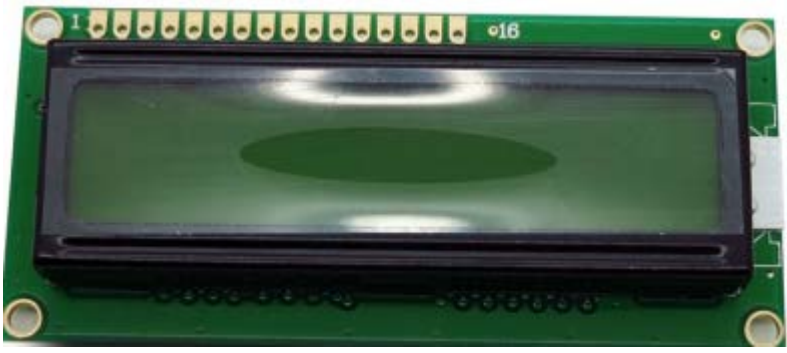

**Εικόνα 24 LCD οθόνη**

<span id="page-42-0"></span>Η οθόνη έχει δυνατότητα απεικόνισης 16Χ2 χαρακτήρων και δυνατότητα φωτισμού. Ο ελεγκτής της οθόνης χρησιμοποιεί παράλληλη επικοινωνία με το μικροελεγκτή. Η διασύνδεση χρησιμοποιεί τους παρακάτω ακροδέκτες: [\(http://www.parallax.com\)](http://www.parallax.com/)

- register select (RS) pin: Ο οποίος ελέγχει το τμήμα της μνήμης της lcd οθόνης στο οποίο γίνεται η εγγραφή δεδομένων. Μπορεί να γίνει επιλογή ανάμεσα στο data register ο οποίος περιέχει τα δεδομένα που πρόκειται να εμφανιστούν στη οθόνη και στον instruction register ο οποίος περιέχει την επόμενη εντολή που πρέπει να εκτελέσει ο ελεγκτής της οθόνης.
- Read/Write (R/W) pin: Για επιλογή ανάγνωσής/εγγραφής.
- Enable pin: Ενεργοποιεί την εγγραφή στους καταχωρητές.
- data pins (D0 -D7): Τα δεδομένα εγγραφής και ανάγνωσης από και προς την οθόνη.

• VSS καιVDD, VE, Backlight anode και cathode: Οι ακροδέκτες χρησιμοποιούνται για την τροφοδοσία της οθόνης, τον έλεγχο της ευκρίνειας της οθόνης και την ρύθμιση του φωτισμού της οθόνης.

## **4<sup>ο</sup> Κεφάλαιο RSS Feeds**

#### 4.1 Ορισμός

Συχνά σε αρκετές ιστοσελίδες θα έχετε παρατηρήσει ότι υπάρχουν σύνδεσμοι ή εικόνες, που προτρέπουν τους χρήστες να χρησιμοποιήσουν την υπηρεσία RSS Feed που διαθέτουν. Το αντίστοιχο εικονίδιο του RSS Feed (εικόνα 25) εμφανίζεται συνήθως στη γραμμή διευθύνσεων του browser ή και σε κάποια περιοχή του site, συνοδευόμενο από την προτροπή «Subscribe».

Τα αρχικά γράμματα RSS, προέρχονται από τις λέξεις Really Simple Syndication, και αποτελεί μία τεχνολογία που χρησιμοποιεί την XML και επιτρέπει στους δικτυακούς τόπους να δημιουργούν ροές μηνυμάτων στις οποίες μπορεί κάποιος να εγγραφεί για να λαμβάνει τα τελευταία νέα και τις εξελίξεις στην συγκεκριμένη ιστοσελίδα. Μια ροή δεδομένων αποτελεί μια περίληψη περιεχομένου web που ενημερώνεται τακτικά και συνοδεύεται από συνδέσμους σε πλήρεις εκδόσεις του συγκεκριμένου περιεχομένου. [\(http://bloggertrics.blogspot.gr\)](http://bloggertrics.blogspot.gr/)

Η ροή δεδομένων είναι μια μορφή που επιτρέπει την προβολή του περιεχομένου στον ιστό, συχνά με μορφή τίτλων, περιλήψεων ή άρθρων. Όταν κάποιος εγγραφεί σε μια συγκεκριμένη ροή δεδομένων ενός ιστότοπου, χρησιμοποιώντας έναν αναγνώστη ροών δεδομένων, τότε θα λαμβάνει μια περίληψη του νέου περιεχομένου από αυτόν τον ιστότοπο. [\(http://bloggertrics.blogspot.gr\)](http://bloggertrics.blogspot.gr/)

Αρκετοί είναι οι χρήστες οι οποίο εγγράφονται στις ροές δεδομένων, μέσω ενός συναθροιστή, όπως είναι οι υπηρεσίες [Bloglines](http://www.bloglines.com/) και [FeedDemon](http://www.newsgator.com/individuals/default.aspx) κ.λ.π., ο οποίος τους παρέχει πρόσβαση σε όλες τις ροές δεδομένων που επιθυμούν, σε μία τοποθεσία. Συνεπώς, οι χρήστες μπορούν να βλέπουν σε προεπισκόπηση το περιεχόμενό της σελίδας όπου κι αν βρίσκονται, να βρίσκουν πιο εύκολα τις νέες καταχωρίσεις που γίνονται και να θυμούνται να επιστρέφουν. [\(http://bloggertrics.blogspot.gr\)](http://bloggertrics.blogspot.gr/)

Επομένως ουσιαστικά η τεχνολογία RSS αποτελεί έναν απλό τρόπο για την αποστολή άρθρων από συγκεκριμένες κατηγορίες κάποιας ιστοσελίδας, χωρίς να χρειάζεται να επισκέπτεστε συχνά το συγκεκριμένο δικτυακό τόπο και να αναζητείται τις πληροφορίες που σας ενδιαφέρουν. Το μόνο που χρειάζεται είναι να δηλώσετε στο πρόγραμμα RSS reader – ή στην online υπηρεσία RSS – την κατηγορία των άρθρων που επιθυμείτε να εντοπίσετε, και αυτομάτως αποστέλλονται όλα τα νέα αυτής της κατηγορίας στον υπολογιστή σας. [\(http://techblog.gr\)](http://techblog.gr/)

Αναζήτηση πληροφοριών RSS feeds με μικροελεγκτή και απεικόνιση τους σε πραγματικό χρόνο Σελίδα 45

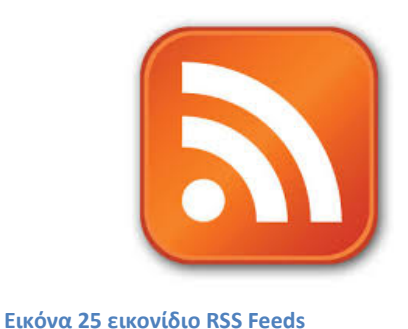

<span id="page-45-0"></span>

## 4.2 Χρήση RSS Feed

Για να μπορέσει κάποιος να λάβει περιεχόμενο μέσω RSS, χρειάζεται να έχει στον υπολογιστή του κάποιον **RSS Reader**. Υπάρχει πιθανότητα να χρησιμοποιείται κάποιον RSS reader χωρίς να το γνωρίζετε, όπως στην περίπτωση που κάποιος χρησιμοποίει ως αρχική σελίδα του φυλλομετρητή υπηρεσίες όπως το [iGoogle](http://www.google.gr/ig), το [My](http://my.yahoo.com/)  [Yahoo](http://my.yahoo.com/), το [My MSN](http://my.msn.com/) κ.α. Αυτές οι υπηρεσίες έχουν ενσωματωμένη την τεχνολογία RSS για να λαμβάνουν και να σας παραδίδουν περιεχόμενο, όπως είναι οι ειδήσεις, ο καιρός και γενικά οτιδήποτε σας ενδιαφέρει και έχετε επιλέξει να παρακολουθείτε. [\(http://zagis.net\)](http://zagis.net/)

Όλοι οι σύγχρονοι φυλλομετρητές έχουν ενσωματωμένη τη λειτουργία λήψης RSS Feed επομένως λαμβάνετε το περιεχόμενο που σας ενδιαφέρει αμέσως. Για να συνδεθείτε και να λαμβάνετε τα άρθρα και τις πληροφορίες που δημοσιεύονται στα sites που σας ενδιαφέρουν και διαθέτουν αυτή τη λειτουργία, αρκεί να κάνετε κλικ στο μικρό πορτοκαλί εικονίδιο που υπάρχει στα δεξιά της γραμμής διευθύνσεων. Στη συνέχεια, και εφόσον υπάρξουν νέες δημοσιεύσεις, θα μπορείτε να τις βρείτε στο μενού Σελιδοδείκτες -> Εργαλειοθήκη σελιδοδεικτών, για τους περισσότερους φυλλομετρητές. ([http://zagis.net\)](http://zagis.net/)

Ακόμα υπάρχουν readers, όπως αναφέραμε προηγουμένως, που μπορεί να εγκαταστήσει ο χρήστης στον υπολογιστή του (desktop based). Μπορείτε να βρείτε τέτοια προγράμματα είτε δωρεάν, είτε επί πληρωμή και υπάρχουν διαθέσιμα για όλα τα λειτουργικά συστήματα. Μερικά παραδείγματα τέτοιων προγραμμάτων είναι, ο [Feedreader](http://www.feedreader.com/) (Win), [NewsFire](http://www.newsfirerss.com/) (Mac), [Straw](http://projects.gnome.org/straw/) (linux)[,Newsgator](http://www.newsgator.com/), Feed Demon κλπ. Μέσω αυτών των προγραμμάτων μπορεί κάποιος να λαμβάνει τα rss feed, με τον ίδιο τρόπο που λαμβάνει την ηλεκτρονική του αλληλογραφία με έναν email client. [\(http://zagis.net\)](http://zagis.net/)

Σε αυτή την κατηγορία υπάρχουν και οι web based feed readers, οι οποίοι είναι δωρεάν υπηρεσίες στις περισσότερες περιπτώσεις, και αναλαμβάνουν να σας προσφέρουν το περιεχόμενο που σας ενδιαφέρει, συγκεντρωμένο σε ένα χώρο. Μερικοί από τους πιο δημοφιλείς feed readers είναι ο [Google Reader,](http://google.com/reader) [Bloglines,](http://www.bloglines.com/) MyYahoo και άλλοι. ([http://zagis.net\)](http://zagis.net/)

#### 4.3 Πλεονεκτήματα χρήσης RSS Feeds

Είναι γεγονός ότι πλέον χρησιμοποιείται πολύ περισσότερο η τεχνολογία με τα RSS Feeds, διότι σε σχέση με άλλους τρόπους ενημέρωσης νέου περιεχομένου, παρέχει αρκετά πλεονεκτήματα. Κάποια από αυτά τα πλεονεκτήματα είναι: [\(http://zagis.net\)](http://zagis.net/)

- Δεν απαιτείται να δώσετε το e-mail σας ώστε να σας στέλνουν ενημερώσεις. Λαμβάνετε το rss feed της ιστοσελίδας που σας ενδιαφέρει στον reader σας και έχετε άμεση ενημέρωση κάθε φορά που δημοσιεύεται μια νέα πληροφορία.
- Δεν μπερδεύονται οι ενημερώσεις με τα e-mail σας στο inbox του email client σας. Συγκεκριμένα, αναλαμβάνει ο reader σας να οργανώσει τα feeds που δέχεται ώστε να τα διαβάσει κανείς όποτε επιθυμεί.
- Σημαντικό είναι ότι μειώνεται το SPAM αφού δε χρειάζεται να «εκθέτετε» το προσωπικό σας e-mail σε κάθε site από το οποίο θέλετε να ενημερωθείτε.
- Δεν χρειάζεται να κάνετε unsubscribe για να διακοπεί η αποστολή ενημέρωσης εφόσον το επιθυμείτε. Αφαιρείτε απλώς το feed από τον reader σας.
- Μπορείτε να λαμβάνετε τα feed σας από το κινητό τηλέφωνο ή το PDA σας οποιαδήποτε στιγμή θέλετε.

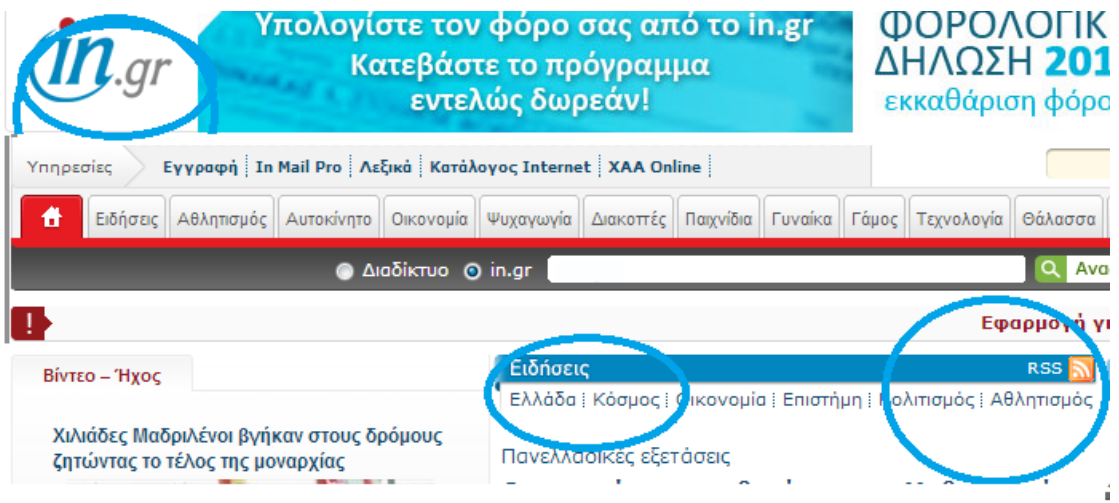

<span id="page-47-0"></span>**Εικόνα 26 ιστοσελίδα που χρησιμοποιεί RSS Feeds**

## **5<sup>ο</sup> Κεφάλαιο Κατασκευή συστήματος**

## 5.1 Περιγραφή

Το σύστημα που υλοποιήθηκε στα πλαίσια της παρούσας πτυχιακής εργασίας, αποτελεί ένα σύστημα το οποίο μας ενημερώνει, μέσω της LCD οθόνης που διαθέτει, διαρκώς για την τρέχουσα θερμοκρασία στην περιοχή της Άρτας. Αυτό γίνεται με τη χρήση μια πλακέτας μικροελεγκτή Arduino το οποίο έχουμε προγραμματίσει κατάλληλα ώστε να παίρνει δεδομένα από μία ιστοσελίδα που χρησιμοποιεί την τεχνική των RSS Feeds. Για να είναι δυνατή η σύνδεση του Arduino με την ιστοσελίδα απαιτείται να χρησιμοποιήσουμε άλλη μία πλακέτα βοηθητική το Arduino Ethernet Shield, η οποία συνδέεται με το οικιακό μας router και λαμβάνει τα δεδομένα που έχουμε επιλέξει.

Επομένως τα υλικά που χρησιμοποιήσαμε ήταν μία πλακέτα Arduino Uno, μία πλακέτα Ethernet Shield και μία οθόνη τύπου LCD. Οι δύο πλακέτες εφαρμόζουν εύκολα η μία στην άλλη και έπειτα με χρήση καλωδίων συνδέουμε και την οθόνη. Για να μπορέσουμε να εκτελέσουμε το πρόγραμμα που έχουμε δημιουργήσει απαιτείται να έχουμε εγκατεστημένο στον υπολογιστή μας το Arduino, το οποίο διατίθεται δωρεάν μέσα από την επίσημη ιστοσελίδα της Arduino. Για να φορτώσουμε το πρόγραμμα στον μικροελεγκτή χρειάζεται ένα καλώδιο τύπου USB το οποίο συνδέει τον υπολογιστή μας με την πλακέτα Arduino Uno. Στη συνέχεια απαιτείται καλώδιο τύπου RJ 45 για τη σύνδεση του Router με την πλακέτα Ethernet shield.

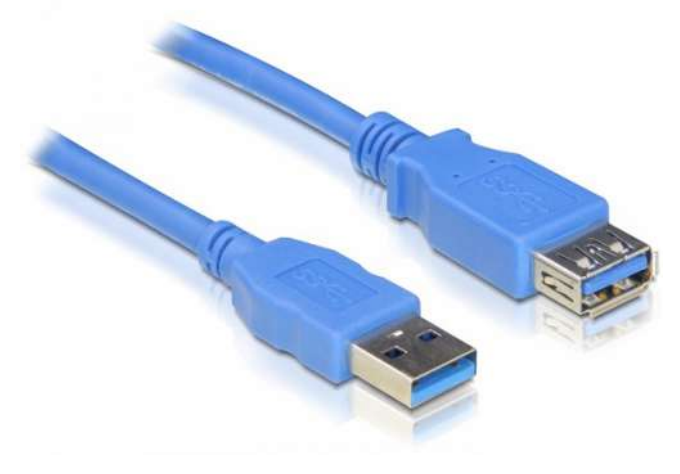

<span id="page-48-0"></span>**Εικόνα 27 USB καλώδιο**

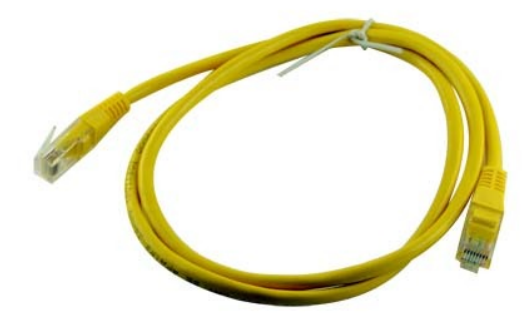

<span id="page-49-0"></span>**Εικόνα 28 ethernet καλώδιο**

#### 5.2 Λειτουργία

Στη συνέχεια ακολουθούν εικόνες που πήραμε κατά τη επιτυχή λειτουργία του συστήματος. Για να βεβαιωθούμε ότι τα εξαρτήματα λειτουργούν σωστά αρχικά δημιουργήσαμε έναν κώδικα που εμφανίζει τις πληροφορίες από την ιστοσελίδα με την θερμοκρασία της Άρτας, στην σειριακή οθόνη του προγράμματος του Arduino. Έπειτα κάναμε κάποιες αλλαγές στον κώδικα ώστε να χρησιμοποιεί σαν έξοδο την LCD οθόνη. Ο κώδικας και των δύο προγραμμάτων δίνεται στη συνέχεια. Η ιστοσελίδα η οποία χρησιμοποιήσαμε για να ενημερωνόμαστε είναι η [http://rss.accuweather.com/rss/liveweather\\_rss.asp?metric=1&loccode=eur%7cgr%7c](http://rss.accuweather.com/rss/liveweather_rss.asp?metric=1&loccode=eur%7cgr%7cgr038%7carta) [gr038%7carta](http://rss.accuweather.com/rss/liveweather_rss.asp?metric=1&loccode=eur%7cgr%7cgr038%7carta) . Το πρόβλημα που αντιμετωπίσαμε ήταν ότι ήταν αρκετά περιορισμένο το πλήθος των ιστοσελίδων που χρησιμοποιούν την τεχνολογία RSS Feeds και ειδικότερα να δείχνουν πληροφορίες για την περιοχή της Άρτας.

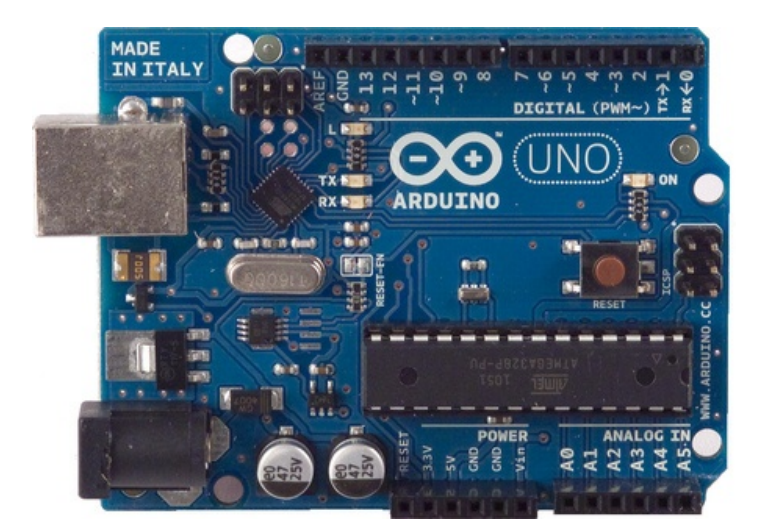

**Εικόνα 29 Arduino Uno**

<span id="page-50-0"></span>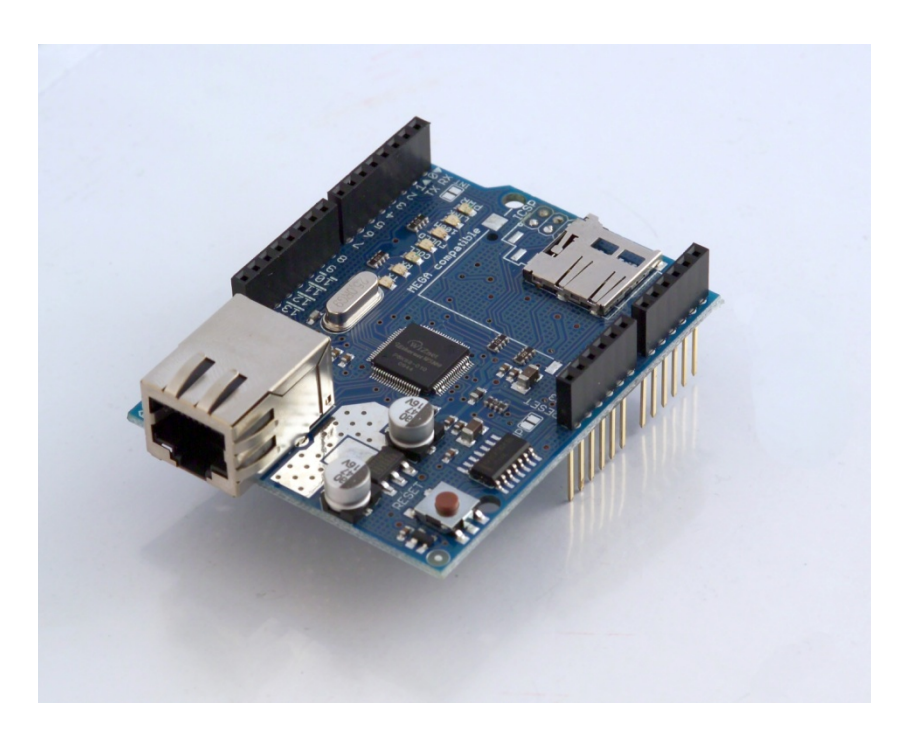

<span id="page-50-1"></span>**Εικόνα 30 Arduino Ethernet Shield**

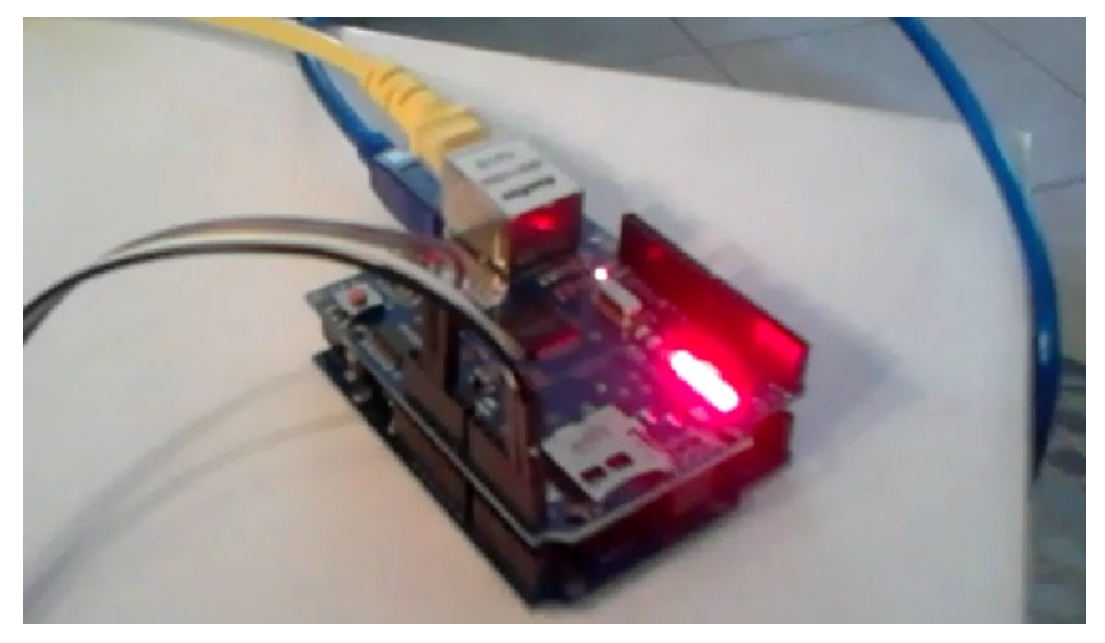

**Εικόνα 31 συνδεσμολογία arduino και ethernet shield**

<span id="page-51-0"></span>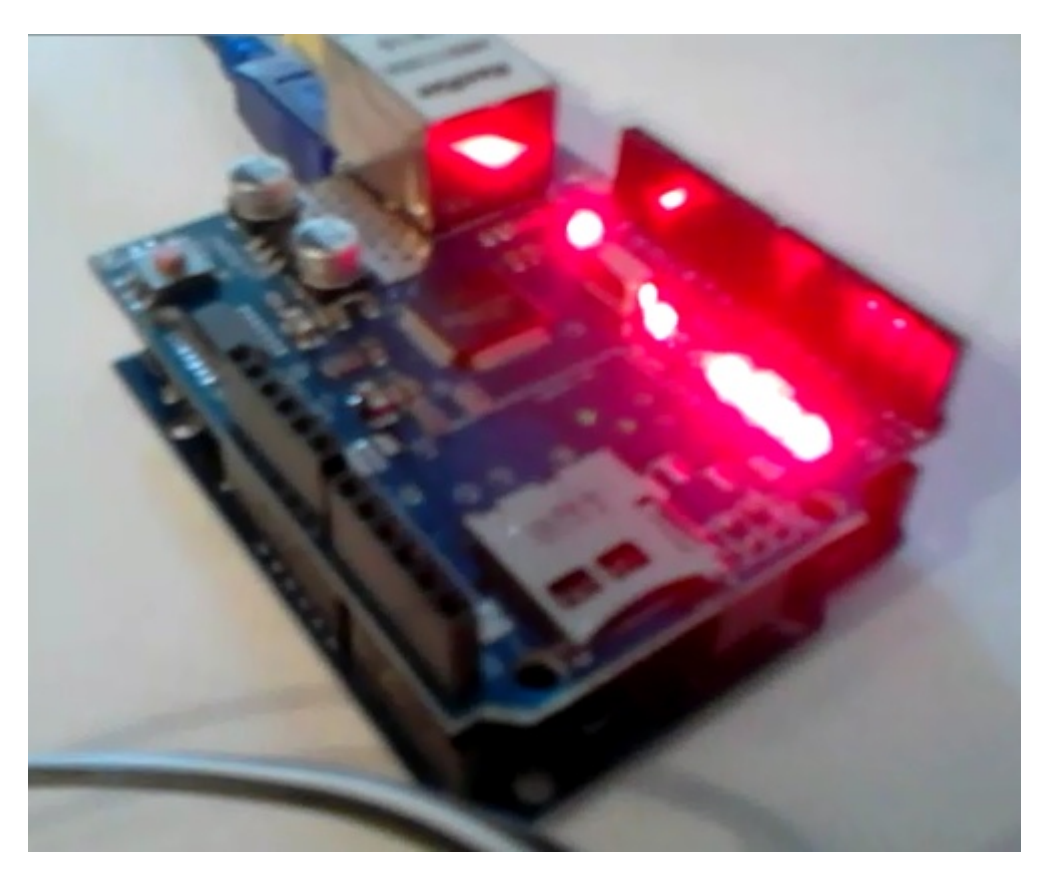

<span id="page-51-1"></span>**Εικόνα 32 Arduino και Ethernet Shield**

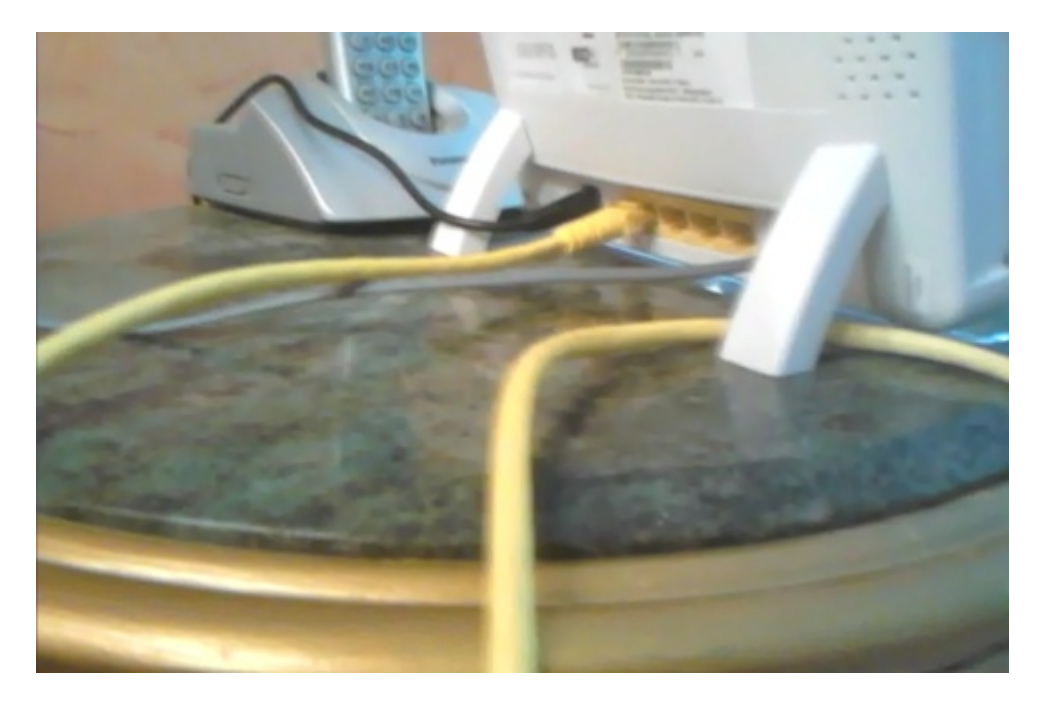

**Εικόνα 33 Σύνδεση με το router**

<span id="page-52-1"></span><span id="page-52-0"></span>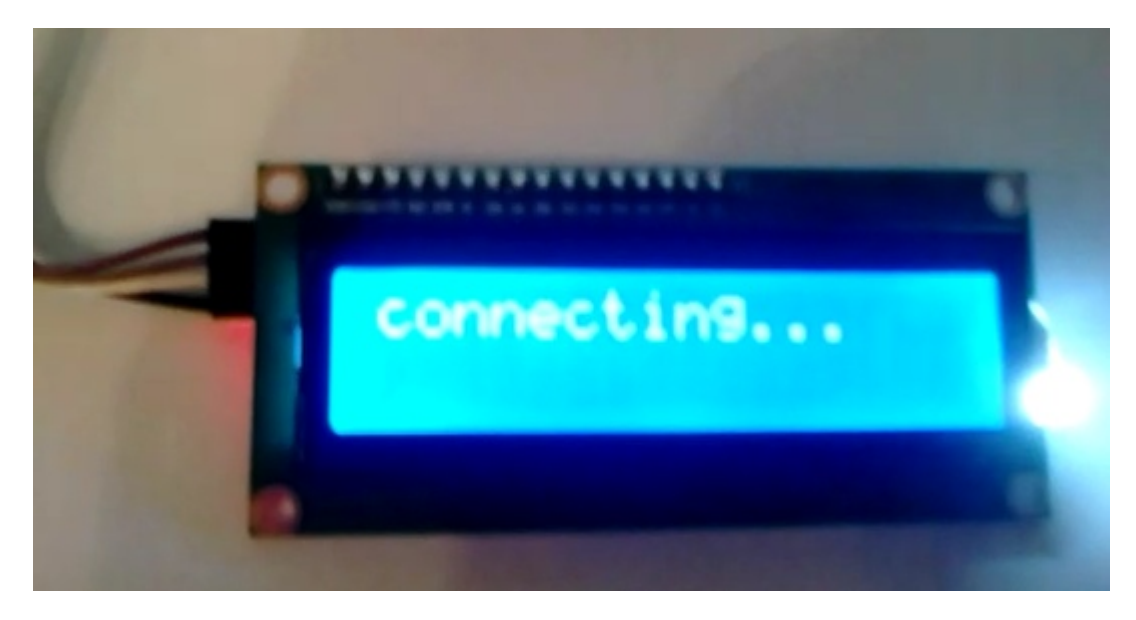

**Εικόνα 34 Σύνδεση με ιστοσελίδα**

tenecting... connected... The current temperature in Arts is 250 C **High-**28o C Lowe  $150C$ connection failed not connected connection failed connected... The current temperature in Arts is 25m C **High-**28o C Low- $150C$ 

<span id="page-53-1"></span><span id="page-53-0"></span>**Εικόνα 35 Αποτέλεσμα στη σειριακή οθόνη**

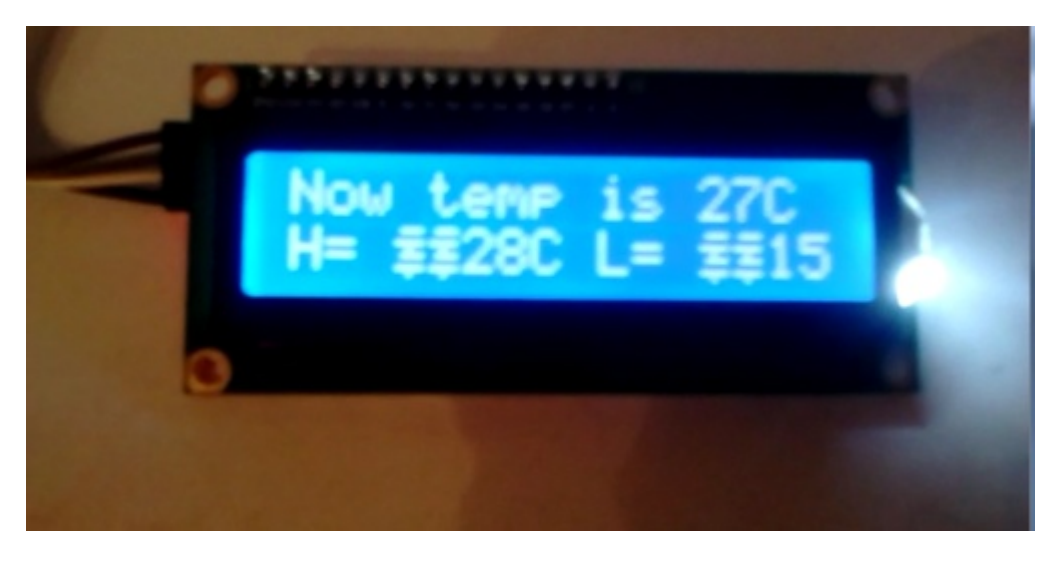

**Εικόνα 36 το αποτέλεσμα στην οθόνη**

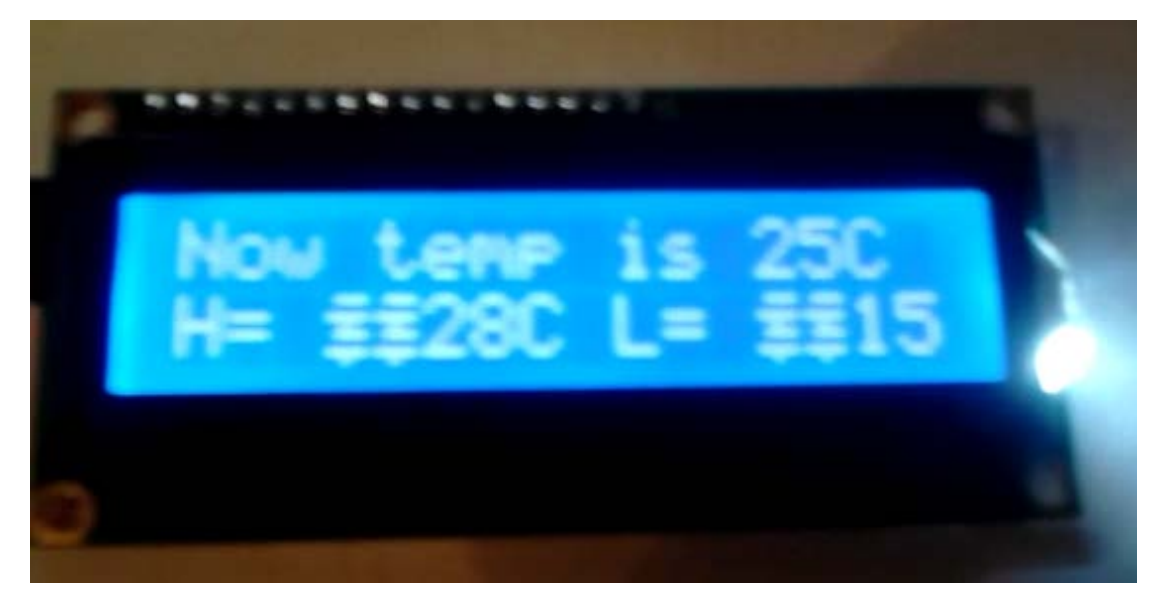

**Εικόνα 37 διαφορετικές μετρήσεις**

<span id="page-54-0"></span>Κώδικας για σειριακή οθόνη

```
/*
```

```
Simple Client Parsing sketch
Arduino 1.0 version
*/
#include <SPI.h> // bibliothikes pou prepei na sumperilambanontai gia 
thn ektelesi tou programmatos
#include <Ethernet.h>
byte mac[] = \{ 0xDE, 0xAD, 0xBE, 0xEF, 0xFE, 0xED \}; // dilwsi ths MAC
address tou router
char serverName[] = "accuweather.com"; // se poia selida theloume na 
sundethei gia na paroume dedomena
EthernetClient client; 
// the result of the calculation
void setup() 
{
Serial.begin(9600);
if(Ethernet.begin(mac) == 0) { // ethernet syndesi me xrisi twn MAC & IP
address
```
Serial.println("Failed to configure Ethernet using DHCP");

while(true) // an den mporesei na sundethei epanalambanei diarkws thn idia diadikasia:

```
;
}
delay(1000); // dinounme sto Ethernet shield ena sec gia na ksekinisei
Serial.println("connecting..."); //
}
void loop()
{
  int result1,result2,result3; // xrisimopoioume 3 akeraies metablites gia 
na apothikeusoume ta apotelesmata
if (client.connect(serverName, 80)>0) {
  client.println("GET 
http://rss.accuweather.com/rss/liveweather_rss.asp?metric=1&locCode
=EUR%7CGR%7CGR038%7CARTA "); //to sugkekrimeno link me ta data
Serial.print("connected... "); //an syndethei tha emfanisei auto
} else {
Serial.println("connection failed"); //an den sundethei 
}
```

```
// diadiakasia gia thn euresi ths trexousas thermokrasias
if (client.connected()) { // an exei sundethei
if(client.find("GR:")){ // phgaine kai bres th leksi GR:
result1 = client.parseInt(); //kalei sunarthsh pou lambanei thn timh
Serial.print("The current temperature in Arta is " ); // emfanizei thn 
frash mazi me to prwto apotelesma
Serial.print(result1);
Serial.print("o C");
Serial.println();
}
// diadiakasia gia thn euresi ths megistis thermokrasias
if(client.find("High:")){ //paromoia me parapanw apla psaxnei th leksi 
High:
result2 = client.parseInt();
Serial.println(" High=");
Serial.print(result2);
Serial.print("o C");
Serial.println();
}
```

```
// diadiakasia gia thn euresi ths elaxisths thermokrasias
if(client.find("Low:")){
result3 = client.parseInt();
Serial.println(" Low=");
Serial.print(result3);
Serial.print("o C");
delay(10000); // check again in 10 seconds
Serial.println("" );
Serial.println("");
}
else {
Serial.println();
Serial.println("not connected");
client.stop();
delay(1000);
}
}
```
}

```
Κώδικας για την υλοποίηση του προγράμματος με την LCD οθόνη
```
/\*

```
Simple Client Parsing sketch
```
Arduino 1.0 version

\*/

```
#include <Wire.h> //anagkaies bibliothikes gia th sundesi ths othonis
#include <LiquidCrystal_I2C.h>
```
#include <SPI.h>

```
#include <Ethernet.h>
```

```
LiquidCrystal_I2C lcd(0x27,16,2); // set the LCD address to 0x27 for a 16 
chars and 2 line display
```

```
byte mac[] = \{ 0xDE, 0xAD, 0xBE, 0xEF, 0xFE, 0xED \}; // dilwsi ths MAC
address tou router
```

```
char serverName[] = "accuweather.com"; // se poia selida theloume na 
sundethei gia na paroume dedomena
```
EthernetClient client;

```
// the result of the calculation
```
void setup()

```
{
```
lcd.init(); // arxikopoihsh ths lcd othonis

```
lcd.backlight();
```

```
if(Ethernet.begin(mac) == 0) { // ethernet syndesi me xrisi twn MAC & IP
address
```

```
lcd.print("Failed to configure Ethernet using DHCP");
```

```
while(true) // an den mporesei na sundethei epanalambanei diarkws thn 
idia diadikasia:
```

```
;
}
```

```
delay(1000); // dinounme sto Ethernet shield ena sec gia na ksekinisei
lcd.print("connecting...");
```

```
delay(1000);
```
}

```
void loop()
```
{

```
 int result1,result2,result3; // xrisimopoioume 3 akeraies metablites gia 
na apothikeusoume ta apotelesmata
```

```
if (client.connect(serverName, 80)>0) {
```

```
 client.println("GET 
http://rss.accuweather.com/rss/liveweather_rss.asp?metric=1&locCode
=EUR%7CGR%7CGR038%7CARTA "); //to sugkekrimeno link me ta data
} else {
lcd.print("connection failed"); //an den sundethei tha emfanisei auto
}
// ta apotelesmata stelnontai stin othoni
lcd.clear();
// diadiakasia gia thn euresi ths trexousas thermokrasias kai emfanisi 
autis stin othoni
lcd.setCursor(0, 0);
if (client.connected()) {
if(client.find("GR:")){
result1 = client.parseInt();
lcd.print("Now temp is " );
lcd.print(result1);
lcd.print("C");
}
// diadiakasia gia thn euresi ths megistis thermokrasias kai emfanisi autis 
stin othoni
lcd.setCursor(0, 1);
if(client.find("High:")){
result2 = client.parseInt();
lcd.println("H= ");
lcd.print(result2);
```

```
}
```
}

lcd.print("C ");

```
// diadiakasia gia thn euresi ths elaxistis thermokrasias kai emfanisi autis 
stin othoni
if(client.find("Low:")){
```

```
result3 = client.parseInt();
lcd.println("L= ");
lcd.print(result3);
delay(10000); // check again in 10 seconds
}
else {
client.stop();
delay(1000);
```
} }

## Βιβλιογραφία

[www.arduino.cc/en/, Arduino Official.](http://www.arduino.cc/en/)

<http://arduinolab.weebly.com/pirhoomicrongammarhoalphamumualphatauiotasigmamuomicronsigmaf-arduino.html> [http://aspaitehli.weebly.com/uploads/1/9/0/3/19036407/arxes\\_aytomatismou\\_2.doc](http://aspaitehli.weebly.com/uploads/1/9/0/3/19036407/arxes_aytomatismou_2.doc) <http://bloggertrics.blogspot.gr/2010/02/rss-feed.html>

<http://el.wikipedia.org/wiki/%CE%91%CF%85%CF%84%CE%BF%CE%BC%CE%B1%CF%84%CE%B9%CF%83%CE%BC%CF%8C%CF%82> [http://imm.demokritos.gr/platon/AEOAAUAC\\_OOIOO\\_AOOIIAOEOIIOO/aeoaauac\\_ooioo\\_aooiiaoeoiioo.html προσπέλαση 30/4/2014](http://imm.demokritos.gr/platon/AEOAAUAC_OOIOO_AOOIIAOEOIIOO/aeoaauac_ooioo_aooiiaoeoiioo.html) <http://techblog.gr/what-is-rss/> [http://www.atmel.com/devices/atmega328.aspx, Atmel ATmega328](http://www.atmel.com/devices/atmega328.aspx) <http://www.grobot.gr/index.php/2008-04-19-13-16-38/197-arduino-30432> <http://www.microplanet.gr/tutorials/microcontrollers/arduino> <http://www.parallax.com/tabid/393/default.aspx> <http://zagis.net/ti-einai-rss-feed/>

[https://okeanis.lib.teipir.gr/xmlui/bitstream/handle/123456789/1116/aut\\_00586.pdf?sequence=1](https://okeanis.lib.teipir.gr/xmlui/bitstream/handle/123456789/1116/aut_00586.pdf?sequence=1)

Margolis Μ., *Arduino Cookbook*, 2nd ed.: O'Reilly Media, 2011.

McRoberts Μ., *Beginning Arduino*, 1st ed.: Apress, 2010.

Monk S., *30 Arduino Projects for the Evil Genius*, 1st ed.: McGraw-Hill/TAB Electronics, 2010.

Floyd T."*Ψηφιακά Ηλεκτρονικά*", Επιμέλεια Κωσταράκης Π., Εκδόσεις ΙΩΝ, Αθήνα 2005, σ.740- 743

Δόλλας Α., «*Ενσωματωμένα Συστήματα Μικροεπεξεργαστών*», Πολυτεχνείο Κρήτης Τμήμα

Ηλεκτρονικών Μηχανικών και Μηχανικών Υπολογιστών, Εργαστήριο Μικροεπεξεργαστών και Υλικού, 2006

Πεκμεστζή Κ., «Δομή και λειτουργία μικροϋπολογιστών», Κεφάλαιο 3,4,5 Αθήνα 2000 Πετρίδη Β., «*Συστήματα Μετρήσεων*», University Studio Press, 1986